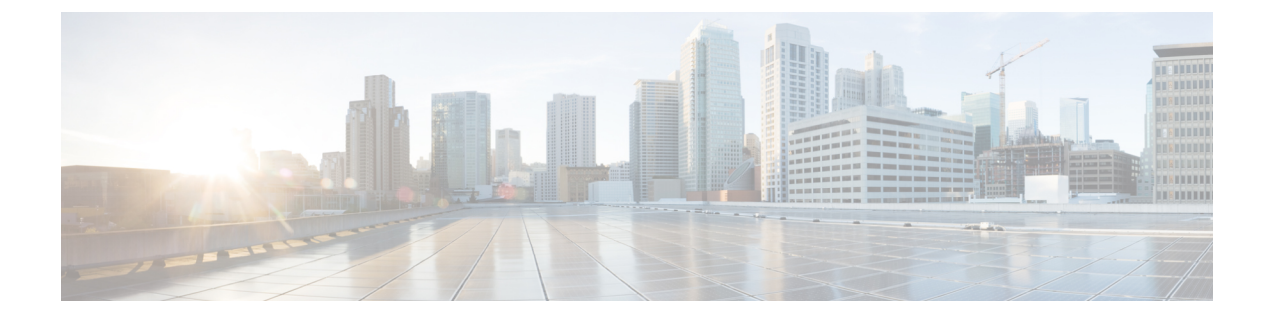

# **IP** マルチキャスト コマンド

- [cache-memory-max,](#page-1-0)  $2 \leq \leq \leq \frac{1}{2}$
- clear ip mfib [counters,](#page-2-0)  $3 \sim +\frac{1}{2}$
- clear ip [mroute,](#page-4-0)  $5 \leq \leq \leq \frac{3}{2}$
- ip igmp filter, 6  $\langle -\psi \rangle$
- ip igmp [max-groups,](#page-6-0)  $7 \sim +\frac{1}{\sqrt{2}}$
- ip igmp [profile,](#page-8-0)  $9 \sim \rightarrow \rightarrow$
- ip igmp [snooping,](#page-9-0)  $10 \sim \div \overrightarrow{y}$
- ip igmp snooping [last-member-query-count,](#page-10-0)  $11 \sim +\frac{1}{2}$
- ip igmp [snooping](#page-12-0) querier, 13  $\sim \rightarrow \rightarrow$
- ip igmp snooping [report-suppression,](#page-14-0) 15  $\sim \rightarrow \rightarrow$
- ip igmp [snooping](#page-15-0) vlan mrouter,  $16 \sim +\frac{1}{2}$
- ip igmp [snooping](#page-17-0) vlan static,  $18 \sim +\sqrt{ }$
- ip multicast [auto-enable,](#page-18-0)  $19 \sim +\frac{1}{2}$
- ip [multicast](#page-19-0) vlan,  $20 \sim +\tilde{\mathcal{V}}$
- ip pim [accept-register,](#page-20-0)  $21 \sim +\frac{1}{2}$
- ip pim [bsr-candidate,](#page-21-0)  $22 \sim +\frac{1}{2}$
- ip pim [rp-candidate,](#page-23-0)  $24 \sim +\frac{1}{2}$
- ip pim [send-rp-announce,](#page-25-0)  $26 \sim +\frac{1}{2}$
- ip pim [spt-threshold,](#page-26-0)  $27 \sim +\frac{1}{2}$
- match [message-type,](#page-27-0) 28  $\sim -\check{\nu}$
- match [service-type,](#page-28-0) 29  $\sim \rightarrow \rightarrow$

Г

• match [service-instance,](#page-29-0)  $30 \sim +\frac{1}{2}$ 

- [mrinfo,](#page-30-0)  $31 \lt \lt \lt \lt \forall$
- [redistribute](#page-31-0) mdns-sd,  $32 \sim +\frac{1}{2}$
- [service-list](#page-32-0) mdns-sd, 33  $\sim -\check{v}$
- [service-policy-query,](#page-34-0)  $35 \sim +\frac{1}{2}$
- [service-routing](#page-34-1) mdns-sd, 35  $\sim-\check{v}$
- [service-policy,](#page-35-0)  $36 \sim +\frac{1}{2}$
- show ip igmp filter,  $37 \sim 3$
- show ip igmp [profile,](#page-37-0)  $38 \sim +\frac{1}{2}$
- show ip igmp [snooping,](#page-38-0) 39  $\sim \rightarrow \rightarrow$
- show ip igmp [snooping](#page-40-0) groups,  $41 \sim +\tilde{\nu}$
- show ip igmp snooping [igmpv2-tracking,](#page-41-0)  $42 \sim +\frac{1}{2}$
- show ip igmp [snooping](#page-42-0) mrouter, 43  $\sim \rightarrow \rightarrow$
- show ip igmp [snooping](#page-43-0) querier, 44  $\sim \rightarrow \rightarrow$
- show ip igmp snooping wireless meast-spi-count,  $46 \sim +\frac{1}{2}$
- show ip igmp [snooping](#page-45-1) wireless mgid, 46  $\sim \rightarrow \rightarrow$
- show ip pim [autorp,](#page-47-0)  $48 \sim +\frac{1}{\sqrt{2}}$
- show ip pim [bsr-router,](#page-48-0) 49  $\sim-\tilde{\nu}$
- show ip pim bsr, 50  $\sim \rightarrow \rightarrow$
- show ip pim tunnel, 51  $\sim-\check{v}$
- show mdns cache, 52  $\sim \rightarrow \rightarrow$
- show mdns [requests,](#page-53-0) 54  $\sim \rightarrow \rightarrow$
- show mdns [statistics,](#page-54-0) 55  $\sim -\check{\nu}$
- show platform ip [multicast,](#page-55-0) 56  $\sim \rightarrow \rightarrow$
- wireless [mdns-bridging,](#page-62-0) 63  $\sim \rightarrow \rightarrow$
- wireless [multicast,](#page-62-1) 63  $\sim-\check{v}$

# <span id="page-1-0"></span>**cache-memory-max**

キャッシュに使用するシステム メモリの割合を設定するには、**cache-memory-max** コマンドを使 用します。キャッシュに使用するシステム メモリの割合を削除するには、このコマンドの **no** 形 式を使用します。

**cache-memory-max** *cache-config-percentage*

### **no cache-memory-max** *cache-config-percentage*

**\_\_\_\_\_\_\_\_\_\_\_\_\_\_\_\_\_\_\_** 構文の説明 *cache-config-percentage* キャッシュに使用するシステム メモリの割合。 **\_\_\_\_\_\_\_\_\_\_\_\_\_\_\_\_\_\_\_** コマンド デフォルト 10 %。 **\_\_\_\_\_\_\_\_\_\_\_\_\_\_\_\_\_\_\_** コマンド モード mDNS 設定 **\_\_\_\_\_\_\_\_\_\_\_\_\_\_\_\_\_\_\_** コマンド履歴 フリリース ファイン ファインド履歴 ファイン ファイン ファイン アクリック Cisco IOS XE 3.3SE このコマンドが導入されました。

### **\_\_\_\_\_\_\_\_\_\_\_\_\_\_\_\_\_\_\_** 使用上のガイドライン

ネットワークで学習されるサービスの数が大きくなる可能性があるため、使用できるキャッシュ メモリの容量には上限があります。デフォルトでは、このメモリがシステムメモリの最大10%に 設定されています。

(注) デフォルト値は、次のコマンドを使用してオーバーライドできます。

新しいレコードを追加しようとする場合、キャッシュがいっぱいになると、キャッシュ内の期限 切れに近いレコードが削除され、新しいレコードのためのスペースが確保されます。

### 例

次に、キャッシュに使用するシステム メモリの割合を 20 % に設定する例を示します。

デバイス(config-mdns)# **cache-memory-max 20**

## <span id="page-2-0"></span>**clear ip mfib counters**

すべてのアクティブ IPV4 マルチキャスト転送情報ベース(MFIB)トラフィック カウンタをクリ アするには、**clear ip mfib counters** 特権 EXEC コマンドを使用します。

**clear ip mfib** [**global** | **vrf \***] **counters** [*group-address*] [*hostname* | *source-address*]

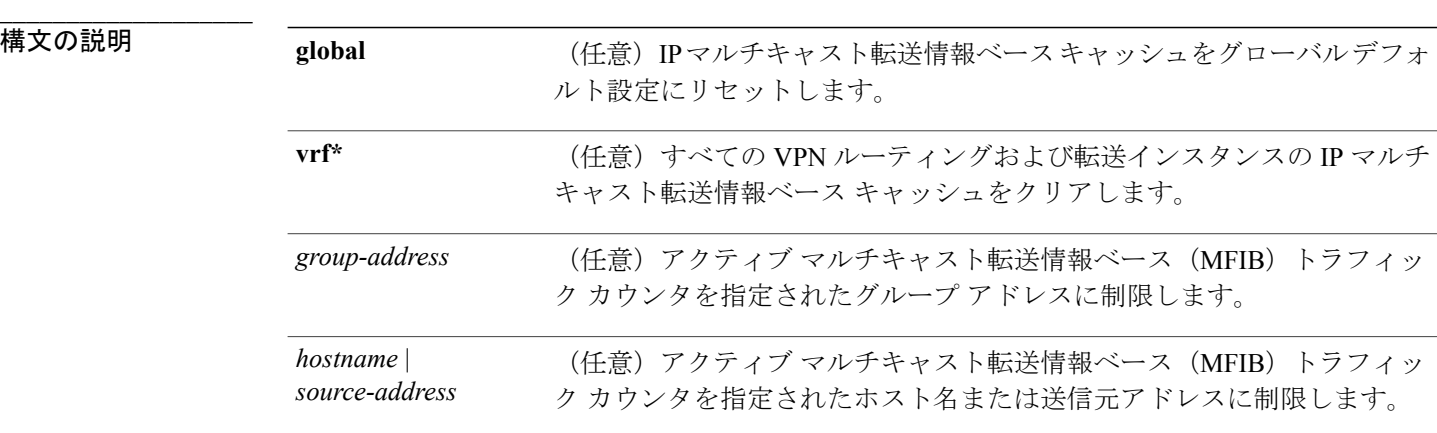

### **\_\_\_\_\_\_\_\_\_\_\_\_\_\_\_\_\_\_\_** コマンド デフォルト

**\_\_\_\_\_\_\_\_\_\_\_\_\_\_\_\_\_\_\_**

なし

### コマンド モード

特権 EXEC

### **コマンド履歴**

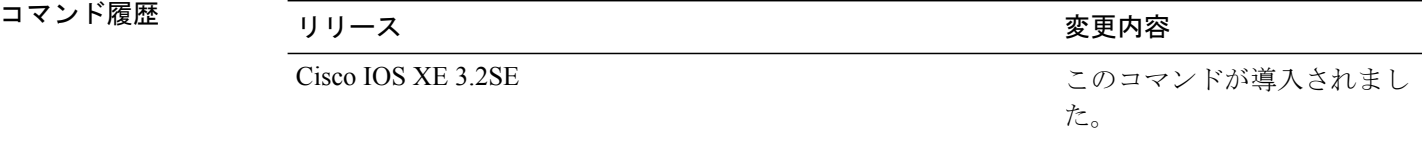

#### **\_\_\_\_\_\_\_\_\_\_\_\_\_\_\_\_\_\_\_** 使用上のガイドライン

なし

### 例

次に、すべてのマルチキャスト テーブルのアクティブ MFIB トラフィック カウンタをすべてリ セットする例を示します。

Device# **clear ip mfib counters**

次に、IP マルチキャスト転送情報ベース キャッシュ カウンタをグローバル デフォルト設定にリ セットする例を示します。

Device# **clear ip mfib global counters**

次に、すべての VPN ルーティングおよび転送インスタンスの IP マルチキャスト転送情報ベース キャッシュをクリアする例を示します。

Device# **clear ip mfib vrf \* counters**

# <span id="page-4-0"></span>**clear ip mroute**

IPマルチキャストルーティングテーブルからエントリを削除するには、**clear ip mroute**特権EXEC コマンドを使用します。

**clear ip mroute** [**vrf** *vrf-name*]{**\*** | *ip-address* | *group-address*}[*hostname* | *source-address*]

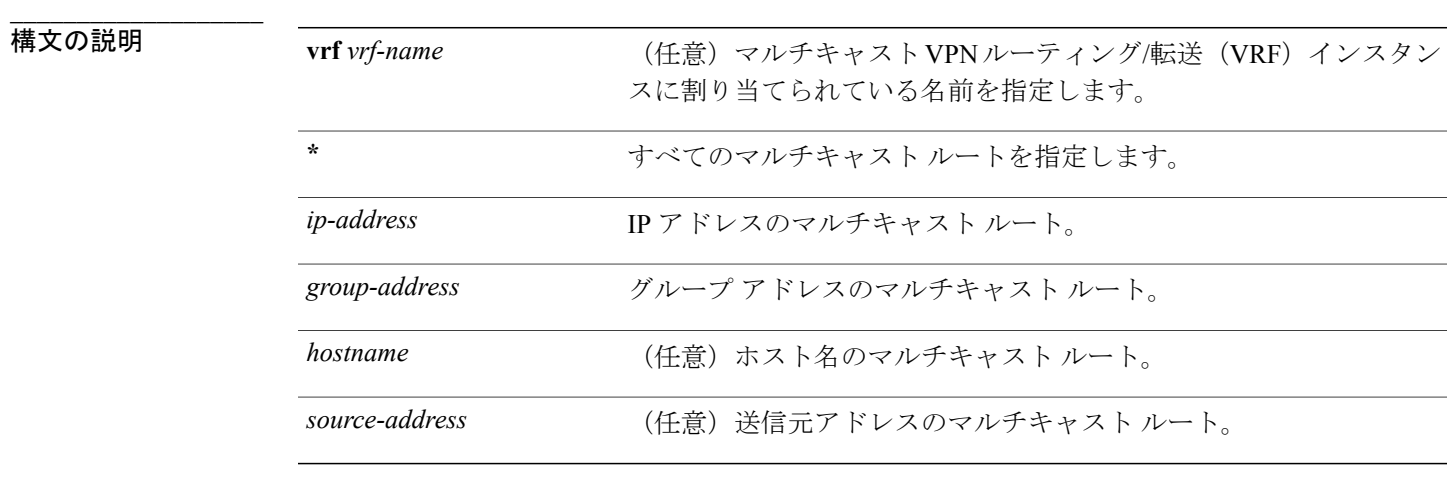

### **\_\_\_\_\_\_\_\_\_\_\_\_\_\_\_\_\_\_\_** コマンド デフォルト

**\_\_\_\_\_\_\_\_\_\_\_\_\_\_\_\_\_\_\_**

**\_\_\_\_\_\_\_\_\_\_\_\_\_\_\_\_\_\_\_**

なし

コマンド モード

特権 EXEC

Г

コマンド履歴 リリース 変更内容

Cisco IOS XE 3.2SE このコマンドが導入されました。

**\_\_\_\_\_\_\_\_\_\_\_\_\_\_\_\_\_\_\_** 使用上のガイドライン

*group-address* 変数は、次のいずれかを指定します。

• DNS ホスト テーブルまたは **ip host** コマンドで定義されるマルチキャスト グループ名

• 4 分割ドット表記によるマルチキャスト グループの IP アドレス

groupの名前またはアドレスを指定する場合、source引数を入力して、グループに送信するマルチ キャスト送信元の名前またはアドレスも指定できます。送信元は、グループのメンバである必要 はありません。

### 例

次に、IPマルチキャストルーティングテーブルからすべてのエントリを削除する例を示します。

Device# **clear ip mroute \***

次に、マルチキャスト グループ 224.2.205.42 に送信する 228.3.0.0 サブネット上のすべての送信元 をIPマルチキャストルーティングテーブルから削除する例を示します。この例では、ネットワー ク 228.3 上の個別の送信元ではなく、すべての送信元が削除されます。

Device# **clear ip mroute 224.2.205.42 228.3.0.0**

# <span id="page-5-0"></span>**ip igmp filter**

Internet GroupManagementProtocol(IGMP)プロファイルをインターフェイスに適用することで、 レイヤ 2 インターフェイスのすべてのホストが 1 つ以上の IP マルチキャスト グループに参加でき るかどうかを制御するには、デバイス スタックまたはスランドアロン デバイスで **ipigmpfilter** イ ンターフェイスコンフィギュレーションコマンドを使用します。インターフェイスから指定され たプロファイルを削除するには、このコマンドの **no** 形式を使用します。

**ip igmp filter** *profile number* **no ip igmp filter**

構文の説明 アofile number 適用するIGMPプロファイル番号。指定できる範囲は1~4294967295 です。 *profile number*

**\_\_\_\_\_\_\_\_\_\_\_\_\_\_\_\_\_\_\_** コマンド デフォルト

**\_\_\_\_\_\_\_\_\_\_\_\_\_\_\_\_\_\_\_**

IGMP フィルタは適用されていません。

**\_\_\_\_\_\_\_\_\_\_\_\_\_\_\_\_\_\_\_** コマンド モード

インターフェイス コンフィギュレーション

コマンド履歴 フリース ファイン ファインド履歴 ファイン ファイン ファイン アクリック かんじょう こうしゃ マンス こうしゃ マンス こうしゃ こうしゃ こうしゃ

**\_\_\_\_\_\_\_\_\_\_\_\_\_\_\_\_\_\_\_**

Cisco IOS XE 3.2SE 2000 コンドが導入されました。

#### **\_\_\_\_\_\_\_\_\_\_\_\_\_\_\_\_\_\_\_** 使用上のガイドライン

IGMP フィルタはレイヤ 2 の物理インターフェイスだけに適用できます。ルーテッド ポート、 Switch Virtual Interface(SVI)、または EtherChannel グループに属するポートに対して IGMP フィ ルタを適用することはできません。

IGMP プロファイルは 1 つまたは複数のデバイス ポート インターフェイスに適用できますが、1 つのポートに対して 1 つのプロファイルだけ適用できます。

### 例

次に、IGMPプロファイル40を設定して、指定した範囲のIPマルチキャストアドレスを許可し、 その後、プロファイルをフィルタとしてポートに適用する例を示します。

```
Device(config)# ip igmp profile 40
Device(config-igmp-profile)# permit
Device(config-igmp-profile)# range 233.1.1.1 233.255.255.255
Device(config-igmp-profile)# exit
Device(config)# interface gigabitethernet1/0/2
Device(config-if)# switchport
*Jan 3 18:04:17.007: %LINK-3-UPDOWN: Interface GigabitEthernet1/0/1, changed state to down.
NOTE: If this message appears, this interface changes to layer 2, so that you can apply the
 filter.
Device(config-if)# ip igmp filter 40
```
設定を確認するには、**show running-config** 特権 EXEC コマンドを使用してインターフェイスを指 定します。

### <span id="page-6-0"></span>**ip igmp max-groups**

レイヤ2インターフェイスが参加可能な Internet Group Management Protocol (IGMP) グループの 最大数を設定するか、最大数のエントリが転送テーブルにあるときの IGMP スロットリング アク ションを設定するには、デバイス スタックまたはスタンドアロン デバイスで **ip igmp max-groups** インターフェイスコンフィギュレーションコマンドを使用します。最大数をデフォルト値(無制 限)に戻すか、デフォルトのスロットリングアクション(レポートをドロップ)に戻すには、こ のコマンドの **no** 形式を使用します。

**ip igmp max-groups** {*max number* | **action** { **deny** | **replace**}} **no ip igmp max-groups** {*max number* | **action**}

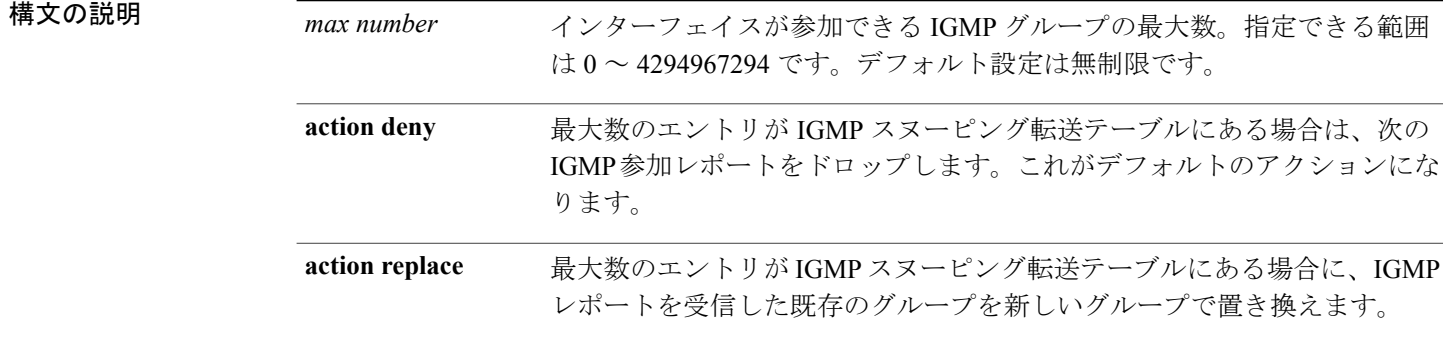

#### **\_\_\_\_\_\_\_\_\_\_\_\_\_\_\_\_\_\_\_** コマンド デフォルト

**\_\_\_\_\_\_\_\_\_\_\_\_\_\_\_\_\_\_\_**

デフォルトの最大グループ数は制限なしです。

インターフェイス上に IGMP グループ エントリの最大数があることをデバイスが学習した後の、 デフォルトのスロットリング アクションでは、インターフェイスが受信する次の IGMP レポート をドロップし、インターフェイスに IGMP グループのエントリを追加しません。

### コマンド モード

**\_\_\_\_\_\_\_\_\_\_\_\_\_\_\_\_\_\_\_**

インターフェイス コンフィギュレーション

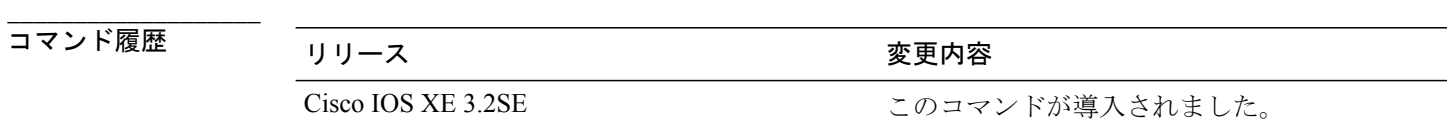

#### **\_\_\_\_\_\_\_\_\_\_\_\_\_\_\_\_\_\_\_** 使用上のガイドライン

このコマンドは、レイヤ 2 物理インターフェイスおよび論理 EtherChannel インターフェイスでだ け使用できます。ルーテッドポート、Switch Virtual Interface (SVI)、または EtherChannel グルー プに属するポートに対して IGMP 最大グループ数を設定することはできません。

IGMP スロットリング アクションを設定する場合には、次の注意事項に従ってください。

- スロットリング アクションを deny として設定して最大グループ制限を設定する場合、以前 転送テーブルにあったエントリは、削除されませんが期限切れになります。これらのエント リの期限が切れた後で、エントリの最大数が転送テーブルにある場合は、インターフェイス 上で受信された次の IGMP レポートをデバイスがドロップします。
- スロットリング アクションを replace として設定して最大グループ制限を設定する場合、以 前転送テーブルにあったエントリは削除されます。最大数のエントリが転送テーブルにある

場合、デバイスはランダムに選択したマルチキャストエントリを受信したIGMPレポートで 置き換えます。

• 最大グループ制限がデフォルト(制限なし)に設定されている場合、**ip igmp max-groups {deny | replace}** コマンドを入力しても無効です。

### 例

次の例では、ポートが加入できる IGMP グループ数を 25 に制限する方法を示します。

Device(config)# **interface gigabitethernet1/0/2** Device(config-if)# **ip igmp max-groups 25**

次に、最大数のエントリが転送テーブルにあるときに、IGMP レポートを受信した既存のグルー プを新しいグループと置き換えるようにデバイスを設定する方法を示します。

Device(config)# **interface gigabitethernet2/0/1** Device(config-if)# **ip igmp max-groups action replace**

設定を確認するには、**show running-config** 特権 EXEC コマンドを使用してインターフェイスを指 定します。

### <span id="page-8-0"></span>**ip igmp profile**

Internet Group Management Protocol (IGMP) プロファイルを作成し、IGMP プロファイル コンフィ ギュレーション モードを開始するには、デバイス スタックまたはスタンドアロン デバイスで **ip igmp profile** グローバル コンフィギュレーション コマンドを使用します。このモードで、スイッ チ ポートからの IGMP メンバーシップ レポートをフィルタリングするための IGMP プロファイル の設定を指定できます。IGMP プロファイルを削除するには、このコマンドの **no** 形式を使用しま す。

**ip igmp profile** *profile number* **no ip igmp profile** *profile number*

構文の説明 *profile number* 設定する IGMP プロファイル番号。範囲は <sup>1</sup> <sup>~</sup> <sup>4294967295</sup> です。

**\_\_\_\_\_\_\_\_\_\_\_\_\_\_\_\_\_\_\_** コマンド デフォルト

**\_\_\_\_\_\_\_\_\_\_\_\_\_\_\_\_\_\_\_**

**\_\_\_\_\_\_\_\_\_\_\_\_\_\_\_\_\_\_\_**

IGMP プロファイルは定義されていません。設定された場合、デフォルトの IGMP プロファイル との一致機能は、一致するアドレスを拒否する設定になります。

コマンド モード

グローバル コンフィギュレーション

コマンド履歴 フリース ファイン ファインド履歴 ファイン ファイン ファイン アクリック かんこう こうしゃ マンス こうしゃ マンス こうしゃ こうしゃ こうしゃ

**\_\_\_\_\_\_\_\_\_\_\_\_\_\_\_\_\_\_\_**

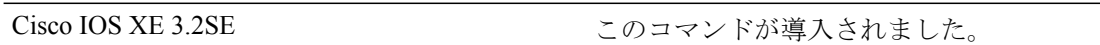

#### **\_\_\_\_\_\_\_\_\_\_\_\_\_\_\_\_\_\_\_** 使用上のガイドライン

IGMP プロファイル コンフィギュレーション モードでは、次のコマンドを使用することでプロ ファイルを作成できます。

- **deny**:一致するアドレスを拒否するように指定します(デフォルト設定の状態)。
- **exit**:IGMP プロファイル コンフィギュレーション モードを終了します。
- **no**:コマンドを無効にする、またはデフォルトにリセットします。
- **permit**:一致するアドレスを許可するように指定します。
- **range**:プロファイルの IP アドレスの範囲を指定します。1 つの IP アドレス、またはアドレ スの最初と最後で範囲を指定することもできます。

範囲を入力する場合、低い方の IP マルチキャスト アドレスを入力してからスペースを入力 し、次に高い方の IP マルチキャスト アドレスを入力します。

IGMP のプロファイルを、1 つまたは複数のレイヤ 2 インターフェイスに適用できますが、各イン ターフェイスに適用できるプロファイルは 1 つだけです。

### 例

次の例では、IP マルチキャスト アドレスの範囲を指定した IGMP プロファイル 40 の設定方法を 示します。

```
Device(config)# ip igmp profile 40
Device(config-igmp-profile)# permit
Device(config-igmp-profile)# range 233.1.1.1 233.255.255.255
```
設定を確認するには、**show ip igmp profile** 特権 EXEC コマンドを入力します。

# <span id="page-9-0"></span>**ip igmp snooping**

デバイスでInternet Group Management Protocol (IGMP;インターネットグループ管理プロトコル) スヌーピングをグローバルにイネーブルにするか、または VLAN 単位でイネーブルにするには、 デバイス スタックまたはスタンドアロン デバイスで **ip igmp snooping** グローバル コンフィギュ レーション コマンドを使用します。デフォルト設定に戻すには、このコマンドの **no** 形式を使用 します。

**ip igmp snooping** [**vlan** *vlan-id*] **no ip igmp snooping** [**vlan** *vlan-id*]

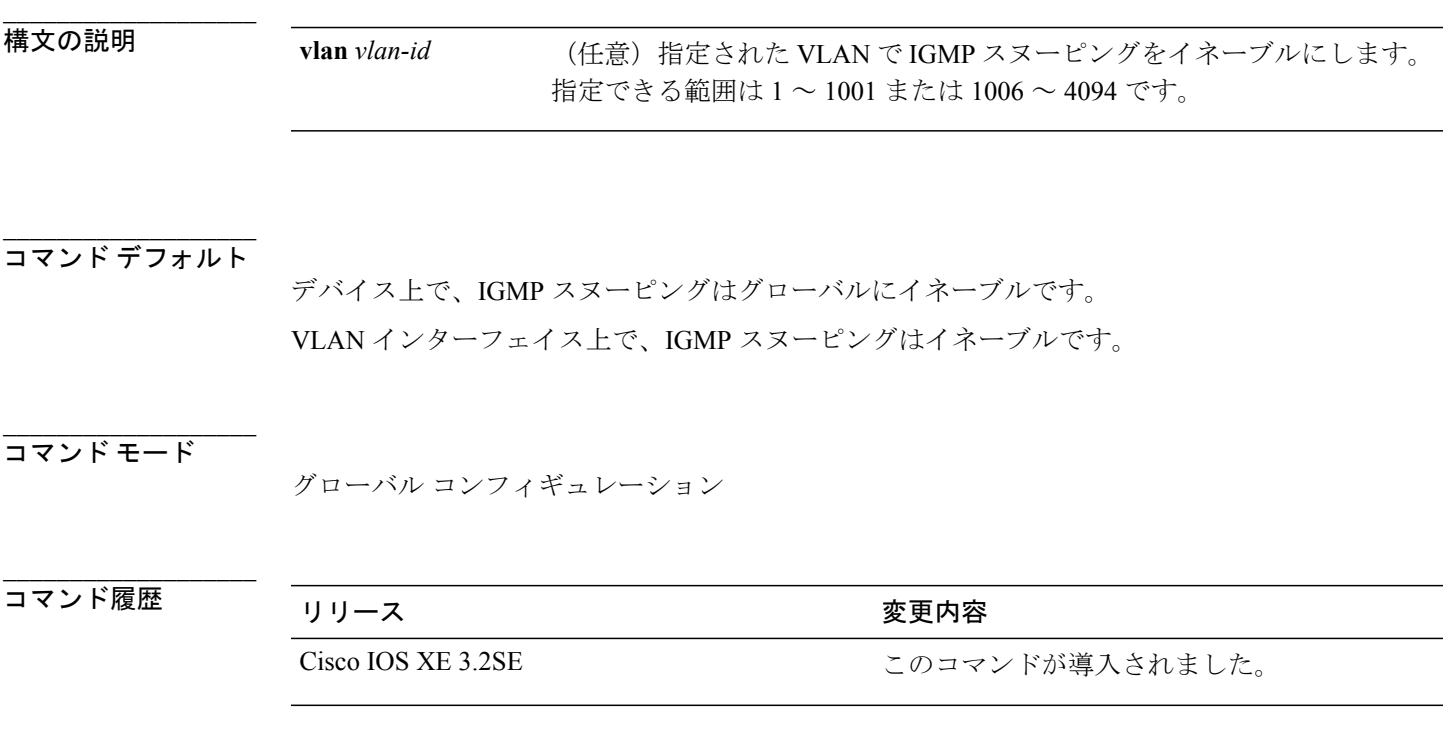

#### **\_\_\_\_\_\_\_\_\_\_\_\_\_\_\_\_\_\_\_** 使用上のガイドライン

IGMP スヌーピングがグローバルにイネーブルである場合は、すべての既存 VLAN インターフェ イスでイネーブルになります。IGMP スヌーピングがグローバルにディセーブルである場合、す べての既存 VLAN インターフェイスで IGMP スヌーピングがディセーブルになります。

VLAN ID 1002 ~ 1005 は、トークンリングおよび FDDI VLAN に予約されていて、IGMP スヌーピ ングでは使用できません。

### 例

次の例では、IGMP スヌーピングをグローバルにイネーブルにする方法を示します。 Device(config)# **ip igmp snooping** 次の例では、IGMP スヌーピングを VLAN 1 でイネーブルにする方法を示します。 Device(config)# **ip igmp snooping vlan 1** 設定を確認するには、**show ip igmp snooping** 特権 EXEC コマンドを入力します。

# <span id="page-10-0"></span>**ip igmp snooping last-member-query-count**

Internet Group ManagementProtocol(IGMP)スヌーピングが IGMP 脱退メッセージの受信に対して クエリー メッセージを送信する回数を設定するには、グローバル コンフィギュレーション モー

ドで **ipigmpsnoopinglast-member-query-count** コマンドを使用します。*count* をデフォルト値に設 定するには、このコマンドの **no** 形式を使用します。

**ip igmp snooping** [**vlan** *vlan-id*] **last-member-query-count** *count* **no ip igmp snooping** [**vlan** *vlan-id*] **last-member-query-count** *count*

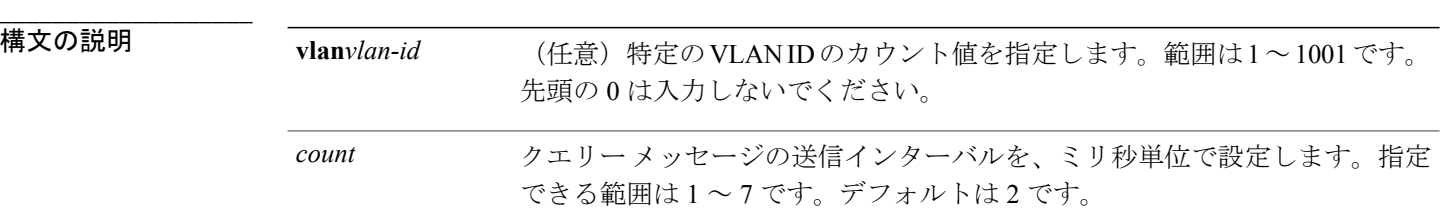

#### **\_\_\_\_\_\_\_\_\_\_\_\_\_\_\_\_\_\_\_** コマンド デフォルト

**\_\_\_\_\_\_\_\_\_\_\_\_\_\_\_\_\_\_\_**

**\_\_\_\_\_\_\_\_\_\_\_\_\_\_\_\_\_\_\_**

クエリーが 2 ミリ秒ごとに送信されます。

### コマンド モード

グローバル コンフィギュレーション

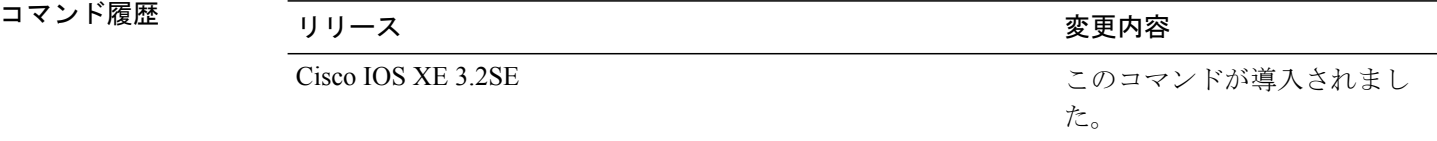

#### **\_\_\_\_\_\_\_\_\_\_\_\_\_\_\_\_\_\_\_** 使用上のガイドライン

マルチキャスト ホストがグループから脱退すると、ホストは IGMP 脱退メッセージを送信しま す。このホストがグループを脱退する最終ホストかどうかを確認するために、脱退メッセージが 確認されると、**last-member-query-interval** タイムアウト期間が過ぎるまで IGMP クエリー メッ セージが送信されます。タイムアウト期限が切れる前にlast-memberクエリーへの応答が受信され ないと、グループ レコードは削除されます。

タイムアウト期間を設定するには、**ip igmp snooping last-member-query-interval** コマンドを使用 します。

IGMP スヌーピング即時脱退処理とクエリー カウントの両方を設定した場合は、即時脱退処理が 優先されます。

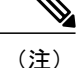

カウントを 1 に設定しないでください。単一パケットの損失(デバイスからホストへのクエ リー パケット、またはホストからデバイスへのレポート パケット)により、受信者がいても トラフィックの転送が停止される場合があります。トラフィックは、次の一般クエリーがデバ イスから送信された後も転送され続けますが、受信者がクエリーを受信しない間隔は 1 分間 (デフォルトのクエリー間隔で)となる可能性があります。

Cisco IOS ソフトウェアの脱退遅延は、デバイスが last-member-query-interval (LMQI) 内で複数の 脱退を処理しているときに、1 つの LMQI 値まで増やすことができます。この場合、平均脱退遅 延は (カウント数 + 0.5) \* LMQI によって決まります。その結果、デフォルトの脱退遅延は 2.0 ~ 3.0 秒の範囲となり、IGMP 脱退処理の負荷が高い状態では平均 2.5 秒となります。100 ミリ秒で カウントが 1 という LMQI の最小値の負荷条件下では、脱退遅延は 100 ~ 200ミリ秒となり、平 均は 150 ミリ秒です。これは、高レートの IGMP 脱退メッセージから受ける影響を抑えるために 行われます。

次に、最後のメンバ クエリーの数を 5 に設定する例を示します。

Device(config)# **ip igmp snooping last-member-query-count 5**

# <span id="page-12-0"></span>**ip igmp snooping querier**

**\_\_\_\_\_\_\_\_\_\_\_\_\_\_\_\_\_\_\_**

レイヤ2ネットワークで Internet Group Management Protocol (IGMP) クエリア機能をグローバル にイネーブルにするには、 **ip igmp snooping querier** グローバル コンフィギュレーション コマン ドを使用します。キーワードとともにコマンドを入力すると、VLAN インターフェイスの IGMP クエリア機能をイネーブルにし、設定できます。デフォルト設定に戻すには、このコマンドの**no** 形式を使用します。

**ip igmp snooping** [**vlan** *vlan-id*] **querier** [**address** *ip-address* | **max-response-time** *response-time* | **query-interval** *interval-count* | **tcn query** {**count** *count* | **interval** *interval*} | **timer expiry** *expiry-time* | **version** *version*]

**no ip igmp snooping** [**vlan** *vlan-id*] **querier** [**address** | **max-response-time** | **query-interval** | **tcn query** {**count** | **interval**} | **timer expiry** | **version**]

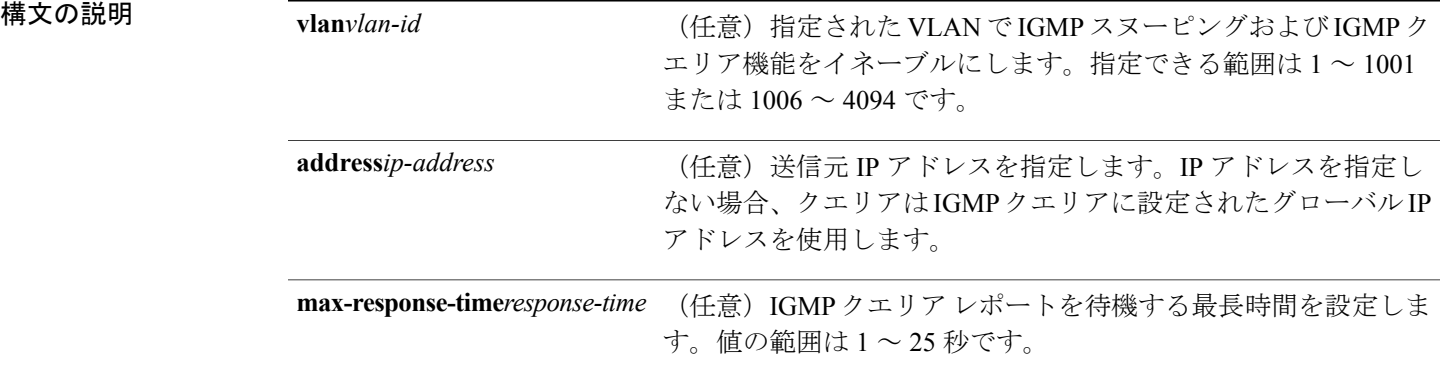

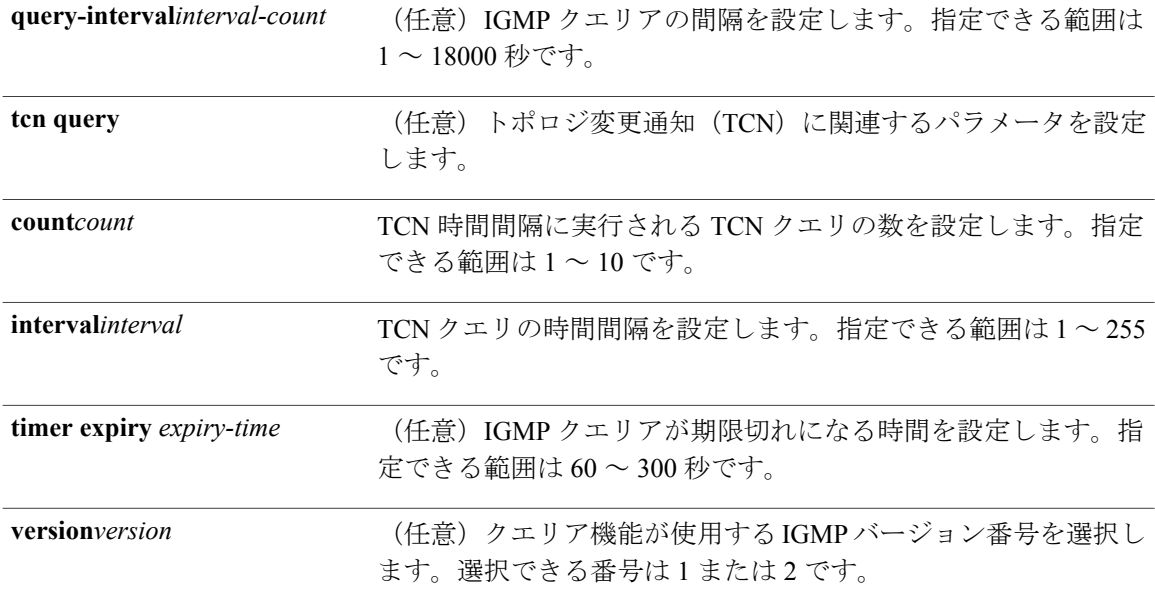

**\_\_\_\_\_\_\_\_\_\_\_\_\_\_\_\_\_\_\_** コマンド デフォルト

> IGMPスヌーピングクエリア機能は、デバイスでグローバルにディセーブルに設定されています。 IGMP スヌーピング クエリアは、イネーブルの場合でも、マルチキャスト ルータからの IGMP ト ラフィックが検出されると、自らをディセーブルにします。

#### **\_\_\_\_\_\_\_\_\_\_\_\_\_\_\_\_\_\_\_** コマンド モード

**\_\_\_\_\_\_\_\_\_\_\_\_\_\_\_\_\_\_\_**

グローバル コンフィギュレーション

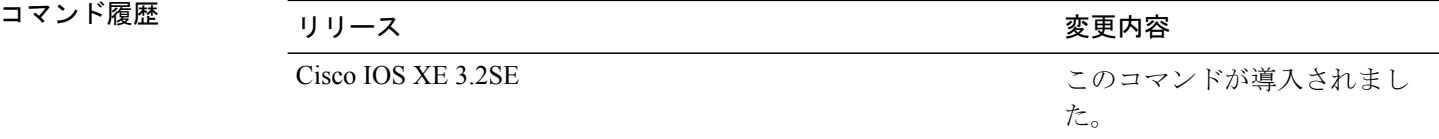

#### **\_\_\_\_\_\_\_\_\_\_\_\_\_\_\_\_\_\_\_** 使用上のガイドライン

クエリアとも呼ばれる IGMP クエリ メッセージを送信するデバイスの IGMP バージョンおよび IP アドレスを検出するために IGMP スヌーピングをイネーブルにするには、このコマンドを使用し ます。

デフォルトでは、IGMP スヌーピング クエリアは、IGMP バージョン2 (IGMPv2) を使用するデ バイスを検出するよう設定されていますが、IGMP バージョン 1(IGMPv1)を使用しているクラ イアントは検出しません。デバイスが IGMPv2 を使用している場合、max-response-time 値を手動

で設定できます。デバイスが IGMPv1 を使用している場合は、max-response-time を設定できませ ん(値を設定できず、0 に設定されています)。

IGMPv1 を実行している RFC に準拠していないデバイスは、max-response-time 値としてゼロ以外 の値を持つ IGMP 一般クエリ メッセージを拒否することがあります。デバイスで IGMP 一般クエ リ メッセージを受け入れる場合、IGMP スヌーピング クエリアが IGMPv1 を実行するように設定 します。

VLAN ID 1002 ~ 1005 は、トークンリングおよび FDDI VLAN に予約されていて、IGMP スヌーピ ングでは使用できません。

### 例

次の例では、IGMPスヌーピングクエリア機能をグローバルにイネーブルにする方法を示します。 Device(config)# **ip igmp snooping querier**

次の例では、IGMP スヌーピング クエリアの最大応答時間を 25 秒に設定する方法を示します。

Device(config)# **ip igmp snooping querier max-response-time 25**

次の例では、IGMP スヌーピング クエリアの時間間隔を 60 秒に設定する方法を示します。

Device(config)# **ip igmp snooping querier query-interval 60**

次の例では、IGMP スヌーピング クエリアの TCN クエリー カウントを 25 に設定する方法を示し ます。

Device(config)# **ip igmp snooping querier tcn count 25**

次の例では、IGMP スヌーピング クエリアのタイムアウトを 60 秒に設定する方法を示します。 Device(config)# **ip igmp snooping querier timer expiry 60**

次の例では、IGMP スヌーピング クエリア機能をバージョン 2 に設定する方法を示します。

Device(config)# **ip igmp snooping querier version 2**

設定を確認するには、**show ip igmp snooping** 特権 EXEC コマンドを入力します。

### <span id="page-14-0"></span>**ip igmp snooping report-suppression**

Internet Group Management Protocol (IGMP) レポート抑制をイネーブルにするには、デバイスス タックまたはスタンドアロンデバイスで**ipigmpsnooping report-suppression**グローバルコンフィ ギュレーション コマンドを使用します。IGMP レポート抑制をディセーブルにして、すべての IGMPレポートをマルチキャストルータに転送するには、このコマンドの**no**形式を使用します。

**ip igmp snooping report-suppression no ip igmp snooping report-suppression**

### 構文の説明

このコマンドには引数またはキーワードはありません。

**\_\_\_\_\_\_\_\_\_\_\_\_\_\_\_\_\_\_\_** コマンド ぞヲボルト

**\_\_\_\_\_\_\_\_\_\_\_\_\_\_\_\_\_\_\_**

IGMP-レジルーコト抑制はボュネレーブノはです。

コマンド履歴 フリース ファイン ファインド履歴 ファイン ファイン ファイン アクリック かんこう こうしゃ マンス こうしゃ マンス こうしゃ こうしゃ こうしゃ

**\_\_\_\_\_\_\_\_\_\_\_\_\_\_\_\_\_\_\_**

### Cisco IOS XE 3.2SE Cisco IOS XE 3.2SE

#### **\_\_\_\_\_\_\_\_\_\_\_\_\_\_\_\_\_\_\_** 使用上のガイドライン

IGMP レポート抑制は、マルチキャスト クエリーに IGMPv1 レポートと IGMPv2 レポートがある 場合にだけサポートされます。この機能は、クエリーに IGMPv3 レポートが含まれている場合は サポートされません。

デバイス は IGMP レポート抑制を使用して、1 つのマルチキャスト ルータ クエリごとに 1 つの IGMP レポートのみをマルチキャスト デバイスに転送します。IGMP レポート抑制がイネーブル (デフォルト)である場合、デバイス は最初の IGMP レポートをグループのすべてのホストから すべてのマルチキャスト ルータに送信します。デバイス は、グループの残りの IGMP レポートを マルチキャストルータに送信しません。この機能により、マルチキャストデバイスにレポートが 重複して送信されることを防ぎます。

マルチキャスト ルータ クエリに IGMPv1 および IGMPv2 レポートに対する要求のみが含まれてい る場合、デバイス は最初の IGMPv1 レポートまたは IGMPv2 レポートのみを、グループのすべて のホストからすべてのマルチキャスト ルータに転送します。マルチキャスト ルータ クエリに IGMPv3レポートに対する要求も含まれる場合、デバイスはグループのすべてのIGMPv1、IGMPv2、 および IGMPv3 レポートをマルチキャスト デバイスに転送します。

**no ip igmp snooping report-suppression** コマンドを入力して IGMP レポート抑制をディセーブルに した場合、すべての IGMP レポートがすべてのマルチキャスト ルータに転送されます。

### 例

次の例では、レポート抑制をディセーブルにする方法を示します。 Device(config)# **no ip igmp snooping report-suppression** 設定を確認するには、**show ip igmp snooping** 特権 EXEC コマンドを入力します。

### <span id="page-15-0"></span>**ip igmp snooping vlan mrouter**

マルチキャスト ルータ ポートの追加、デバイス スタックまたはスタンドアロン デバイスで、**ip igmp snooping mrouter** グローバル コンフィギュレーション コマンドを使用します。デフォルト 設定に戻すには、このコマンドの **no** 形式を使用します。

**ip igmp snooping vlan** *vlan-id* **mrouter** {**interface** *interface-id*} **no ip igmp snooping vlan** *vlan-id* **mrouter** {**interface** *interface-id*}

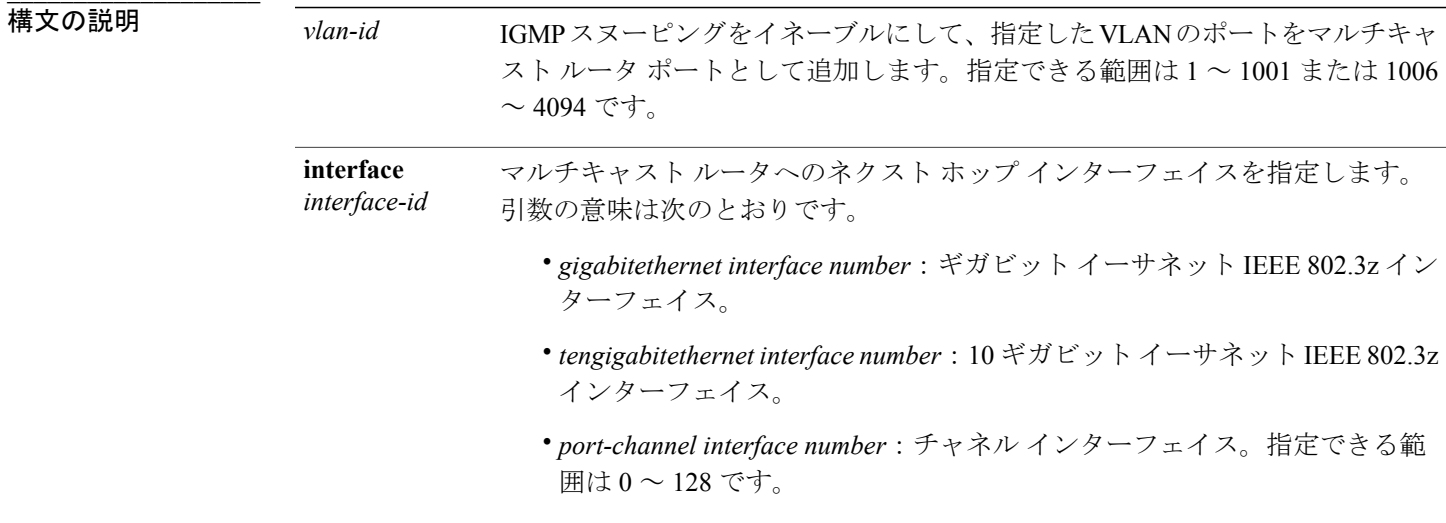

**\_\_\_\_\_\_\_\_\_\_\_\_\_\_\_\_\_\_\_** コマンド デフォルト

デフォルトでは、マルチキャスト ルータ ポートはありません。

### **\_\_\_\_\_\_\_\_\_\_\_\_\_\_\_\_\_\_\_** コマンド モード

グローバル コンフィギュレーション

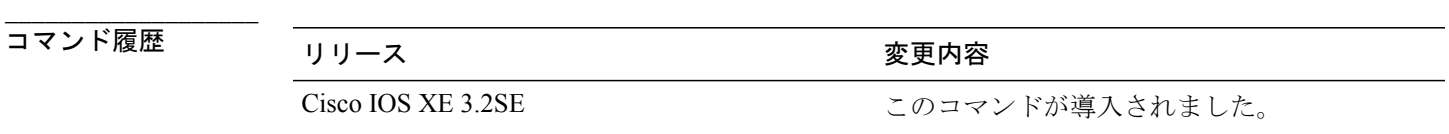

### **\_\_\_\_\_\_\_\_\_\_\_\_\_\_\_\_\_\_\_** 使用上のガイドライン

 $\blacksquare$ 

VLAN ID 1002 ~ 1005 は、トークンリングおよび FDDI VLAN に予約されていて、IGMP スヌーピ ングでは使用できません。

設定は、NVRAM に保存されます。

### 例

次の例では、ポートをマルチキャスト ルータ ポートとして設定する方法を示します。 Device(config)# **ip igmp snooping vlan 1 mrouter interface gigabitethernet1/0/2** 設定を確認するには、**show ip igmp snooping** 特権 EXEC コマンドを入力します。

# <span id="page-17-0"></span>**ip igmp snooping vlan static**

Internet Group Management Protocol(IGMP)スヌーピングをイネーブルにし、マルチキャスト グ ループのメンバとしてレイヤ 2 ポートをスタティックに追加するには、デバイス スタックまたは スタンドアロン デバイスで **ip igmp snooping vlan static** グローバル コンフィギュレーション コマ ンドを使用します。スタティックなマルチキャスト グループのメンバとして指定されたポートを 削除するには、このコマンドの **no** 形式を使用します。

**ip igmp snooping vlan** *vlan-id* **static** *ip-address* **interface** *interface-id*

**no ip igmp snooping vlan** *vlan-id* **static** *ip-address* **interface** *interface-id*

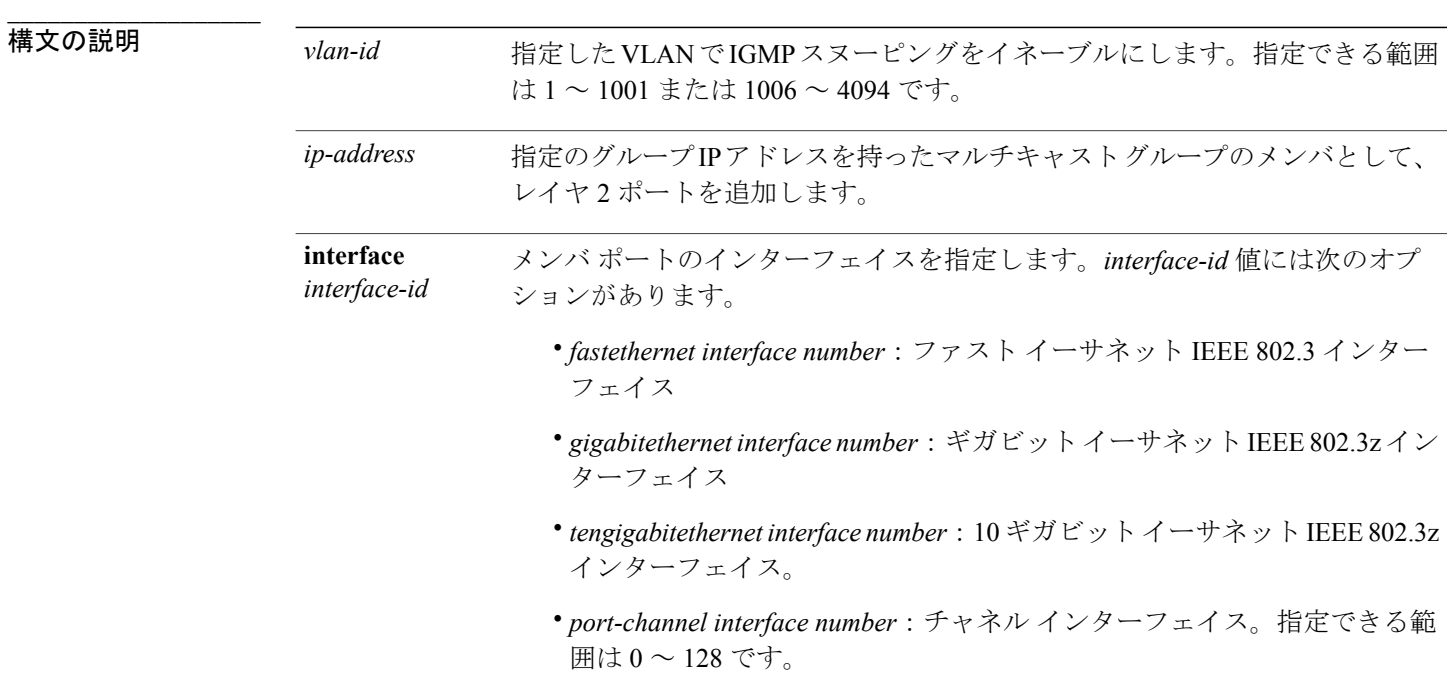

**\_\_\_\_\_\_\_\_\_\_\_\_\_\_\_\_\_\_\_** コマンド デフォルト

> デフォルトでは、マルチキャスト グループのメンバとしてスタティックに設定されたポートはあ りません。

#### **\_\_\_\_\_\_\_\_\_\_\_\_\_\_\_\_\_\_\_** コマンド モード

グローバル コンフィギュレーション

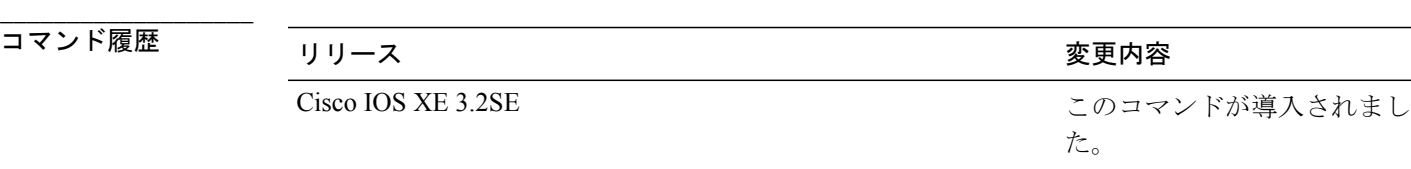

### **\_\_\_\_\_\_\_\_\_\_\_\_\_\_\_\_\_\_\_** 使用上のガイドライン

VLAN ID 1002 ~ 1005 は、トークンリングおよび FDDI VLAN に予約されていて、IGMP スヌーピ ングでは使用できません。

設定は、NVRAM に保存されます。

### 例

次の例では、インターフェイス上のホストをスタティックに設定する方法を示します。

Device(config)# **ip igmp snooping vlan 1 static 224.2.4.12 interface gigabitEthernet1/0/1** Configuring port gigabitethernet1/0/1 on group 224.2.4.12

設定を確認するには、**show ip igmp snooping** 特権 EXEC コマンドを入力します。

### <span id="page-18-0"></span>**ip multicast auto-enable**

IP マルチキャストの認証、認可、アカウンティング(AAA)の有効化をサポートするには、 **ipmulticastauto-enable**コマンドを使用します。このコマンドによって、RADIUSサーバから、AAA 属性を使用しているダイヤルアップインターフェイスでのマルチキャストルーティングをダイナ ミックに有効化できます。AAA の IP マルチキャストを無効にするには、このコマンドの **no** 形式 を使用します。

**ip multicast auto-enable**

**no ip multicast auto-enable**

### 構文の説明

このコマンドには引数またはキーワードはありません。

**\_\_\_\_\_\_\_\_\_\_\_\_\_\_\_\_\_\_\_** コマンド デフォルト

**\_\_\_\_\_\_\_\_\_\_\_\_\_\_\_\_\_\_\_**

**\_\_\_\_\_\_\_\_\_\_\_\_\_\_\_\_\_\_\_**

なし

コマンド モード

グローバル コンフィギュレーション

コマンド履歴 フリース ファイン ファイン エンジェル ファイン エンス スタック (の) スタック (の) マンド マンド (の) マンド (の) マンド (の) マンド (の) マンド (の) マンド (の) こうし

**\_\_\_\_\_\_\_\_\_\_\_\_\_\_\_\_\_\_\_**

Cisco IOS XE 3.2SE このコマンドが導入されました。

### **\_\_\_\_\_\_\_\_\_\_\_\_\_\_\_\_\_\_\_** 使用上のガイドライン

なし

このコマンドは、LAN Base イメージを使用している場合は使用できません。

### 例

次に、IPマルチキャストの認証、許可、アカウンティング(AAA)を有効にする例を示します。 Device(config)# **ip multicast auto-enable**

# <span id="page-19-0"></span>**ip multicast vlan**

単一の VLAN に IP マルチキャストを設定するには、グローバル コンフィギュレーション モード で **ipmulticastvlan** コマンドを使用します。WLAN から VLAN を削除するには、このコマンドの **no** 形式を使用します。

**ip multicast vlan** {*vlan-name*| *vlan-id*} **no ip multicast vlan**{*vlan-name*| *vlan-id*}

構文の説明 *vlan-name* VLAN 名を指定します。

*vlan-id* VLAN ID を指定します。

**\_\_\_\_\_\_\_\_\_\_\_\_\_\_\_\_\_\_\_** コマンド デフォルト

**\_\_\_\_\_\_\_\_\_\_\_\_\_\_\_\_\_\_\_**

ディセーブル

**\_\_\_\_\_\_\_\_\_\_\_\_\_\_\_\_\_\_\_** コマンド モード

WLAN の設定

コマンド履歴 リリース 変更内容

**\_\_\_\_\_\_\_\_\_\_\_\_\_\_\_\_\_\_\_**

Cisco IOS XE 3.2SE このコマンドが導入されました。

### **\_\_\_\_\_\_\_\_\_\_\_\_\_\_\_\_\_\_\_** 使用上のガイドライン

なし

次に、vlan\_id01 をマルチキャスト VLAN として設定する例を示します。

```
Device# configure terminal
Enter configuration commands, one per line. End with CNTL/Z.
Device(config)# wireless multicast
Device(config)# wlan test-wlan 1
Device(config-wlan)# ip multicast vlan vlan_id01
```
# <span id="page-20-0"></span>**ip pim accept-register**

Protocol Independent Multicast (PIM) 登録メッセージをフィルタ処理するように候補ランデブーポ イント(RP)スイッチを設定するには、グローバル コンフィギュレーション モードで **ip pim accept-register** コマンドを使用します。この機能をディセーブルにするには、このコマンドの **no** 形式を使用します。

**ip pim** [**vrf** *vrf-name* ] **accept-register** {**list** *access-list*}

**no ip pim** [**vrf** *vrf-name* ] **accept-register**

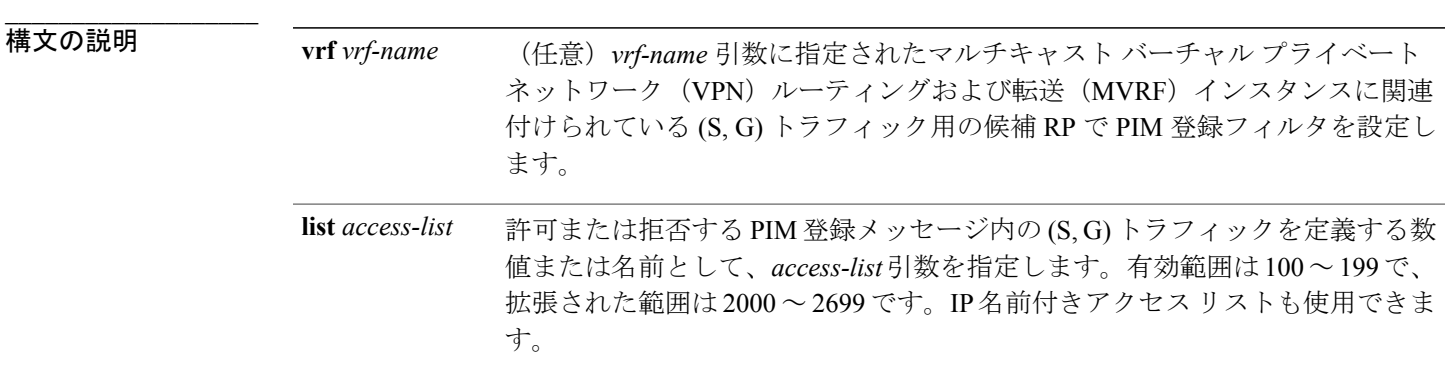

#### **\_\_\_\_\_\_\_\_\_\_\_\_\_\_\_\_\_\_\_** コマンド デフォルト

コマンド モード

**\_\_\_\_\_\_\_\_\_\_\_\_\_\_\_\_\_\_\_** PIM 登録フィルタは設定されていません。

グローバル コンフィギュレーション

コマンド履歴 フリース ファイン ファインド履歴 ファイン ファイン ファイン アクリック かんこう こうしゃ マンス こうしゃ マンス こうしゃ こうしゃ こうしゃ

**\_\_\_\_\_\_\_\_\_\_\_\_\_\_\_\_\_\_\_**

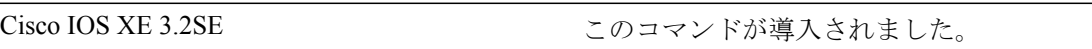

#### **\_\_\_\_\_\_\_\_\_\_\_\_\_\_\_\_\_\_\_** 使用上のガイドライン

不正な送信元が RP に登録されないようにするには、このコマンドを使用します。不正な送信元 が RP に登録メッセージを送信すると、RP はただちに登録停止メッセージを送り返します。

**ip pim accept-register** コマンドに提供されるアクセスリストは IP 送信元アドレスと IP 宛先アドレ スでのみをフィルタ処理します。その他のフィールドのフィルタリング(たとえば、IP プロトコ ルまたは UDP ポート番号)は無効になっています。これらは、共有ツリーの下方の RP からマル チキャストグループメンバーに不要なトラフィックを転送する場合があります。より複雑なフィ ルタリングが必要な場合は、代わりに、**ip multicast boundary** コマンドを使用します。

### 例

次に、SSM グループ範囲 (232.0.0.0/8)に送信している送信元アドレス 172.16.10.1 を除き、すべ てのグループ範囲に送信しているすべての送信元アドレスの登録パケットを許可する例を示しま す。これらは拒否されます。候補 RP は最初のホップ ルータまたはスイッチから PIM 登録を受信 するため、これらのステートメントはすべての候補 RP に設定する必要があります。

```
Device(config)# ip pim accept-register list ssm-range
Device(config)# ip access-list extended ssm-range
Device(config-ext-nacl)# deny ip any 232.0.0.0 0.255.255.255
Device(config-ext-nacl)# permit ip any any
```
### <span id="page-21-0"></span>**ip pim bsr-candidate**

候補 BSR になるようにスイッチを設定するには、グローバル コンフィギュレーション モードで **ippim bsr-candidate** コマンドを使用します。候補 BSR としてのスイッチを削除するには、このコ マンドの **no** 形式を使用します。

**ip pim** [**vrf** *vrf-name*] **bsr-candidate** *interface-id* [*hash-mask-length*] [*priority*] **no ip pim** [**vrf** *vrf-name*] **bsr-candidate**

**\_\_\_\_\_\_\_\_\_\_\_\_\_\_\_\_\_\_\_**

**vrf** *vrf-name*

構文の説明 (任意)*vrf-name* 引数に指定されたマルチキャスト バーチャル プライベート ネットワーク(MVPN)ルーティングおよび転送(MVRF)インスタンスの候補 BSR になるようにスイッチを設定します。

- このスイッチを候補にするための、BSR アドレスの派生元であるこのスイッチ のインターフェイスの ID。このインターフェイスは、**ip pim** コマンドを使用し て、Protocol Independent Multicast(PIM)に対して有効にする必要があります。 有効なインターフェイスは、物理ポート、ポート チャネル、VLAN などです。 *interface-id*
- *hash-mask-length (*任意)PIMv2 ハッシュ機能がコールされる前にグループ アドレスと論理積を とるマスク長(最大 32 ビット)。同じシード ハッシュを持つグループはすべ て、同じランデブー ポイント (RP) に対応します。たとえば、マスク長が 24 の場合、グループ アドレスの最初の 24 ビットだけが使用されます。ハッシュ マスク長により、1 つの RP を複数のグループで使用できるようになります。デ フォルトのハッシュ マスク長は0です。
- (任意) BSR (C-BSR) 候補のプライオリティ。有効な範囲は0~255です。デ フォルトのプライオリティは 0 です。最高のプライオリティ値を持つ C-BSR が 優先されます。 *priority*

**\_\_\_\_\_\_\_\_\_\_\_\_\_\_\_\_\_\_\_** コマンド デフォルト

**\_\_\_\_\_\_\_\_\_\_\_\_\_\_\_\_\_\_\_**

スイッチはそれ自体を候補 BSR として通知するように設定されていません。

### コマンド モード

グローバル コンフィギュレーション

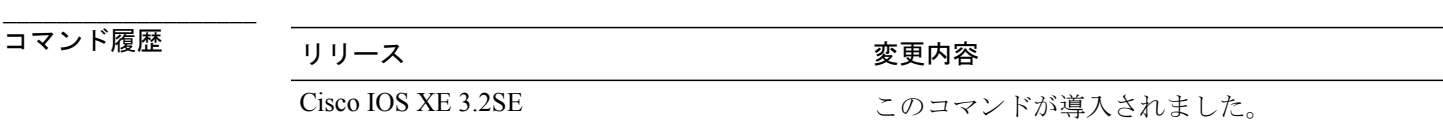

#### **\_\_\_\_\_\_\_\_\_\_\_\_\_\_\_\_\_\_\_** 使用上のガイドライン

このコマンドに指定したインターフェイスは、**ip pim** コマンドを使用して、Protocol Independent Multicast (PIM) に対して有効にする必要があります。

このコマンドは、指定されたインターフェイスのアドレスを BSR アドレスとして示す BSR メッ セージをすべての PIM ネイバーに送信するようにスイッチを設定します。

このコマンドは、PIM ドメイン内のすべての部分に良好に接続できるバックボーン スイッチで設 定する必要があります。

BSR メカニズムは RFC 2362 で指定されています。候補 RP (C-RP) は、ユニキャスト C-RP アド バタイズメント パケットを BSR にスイッチングします。その後、BSR は、これらのアドバタイ ズメントを BSR メッセージに集約します。BSR メッセージは、TTL 1 で、ALL-PIM-ROUTERS グ ループのアドレス 224.0.0.13 に定期的にマルチキャストされます。これらのメッセージのマルチ

キャストは、ホップバイホップRPFフラッディングによって処理されます。事前のIPマルチキャ ストルーティング設定は必要がありません(AutoRPとは異なる)。また、BSRは、特定のグルー プ範囲について指定されたRPを事前に選択しません(AutoRPとは異なる)。代わりに、BSRメッ セージを受信する各スイッチが BSR メッセージ内の情報に基づいてグループ範囲の RP を選択し ます。

シスコスイッチはBSRメッセージを常に受け入れ、処理します。この機能を無効にするコマンド はありません。

シスコ スイッチは、次の手順で、どの C-RP がグループで使用されているかを判別します。

- BSR C-RP で通知されるグループ プレフィックスに対して最長一致ルックアップを実行しま す。
- 最長一致ルックアップによって BSR が学習した C-RP が複数見つかった場合は、優先順位が 最低の C-RP(**ip pim rp-candidate** コマンドで設定される)が優先されます。
- 複数の BSR が学習した C-RP で優先順位が同じ場合は、グループの RP を選択するために、 BSR ハッシュ関数が使用されます。
- 複数の BSR が学習した C-RP が BSR ハッシュ関数から派生された同じハッシュ値を返す場 合は、最高の IP アドレスの BSR C-RP が優先されます。

### 例

次に、ハッシュ マスク長 0 および優先順位 192 を使用して、ギガビット イーサネット インター フェイス 1/0/0 のスイッチの IP アドレスが BSR C-RP になるように設定する例を示します。

Device(config)# **ip pim bsr-candidate GigabitEthernet1/0/1 0 192**

## <span id="page-23-0"></span>**ip pim rp-candidate**

自身を Protocol Independent Multicast (PIM) バージョン 2 (PIMv2) 候補ランデブー ポイント (C-RP)として BSR にアドバタイズするようにスイッチを設定するには、グローバル コンフィ ギュレーション モードで **ip pim rp-candidate** コマンドを使用します。C-RP としてのこのスイッ チを削除するには、このコマンドの **no** 形式を使用します。

**ip pim** [**vrf** *vrf-name*] **rp-candidate** *interface-id* [**group-list** *access-list-number*] **no ip pim** [**vrf** *vrf-name*] **rp-candidate** *interface-id* [**group-list** *access-list-number*]

**\_\_\_\_\_\_\_\_\_\_\_\_\_\_\_\_\_\_\_**

**構文の説明 インタイム Treft vrf-name イエラン (任意) vrf-name引数に指定されたマルチキャストバーチャルプライベー** ト ネットワーク(MVPN)ルーティングおよび転送(MVRF)インスタン スの PIMv2 C-RP として自身を BSR にアドバタイズするようにスイッチを 設定します。 **vrf** *vrf-name*

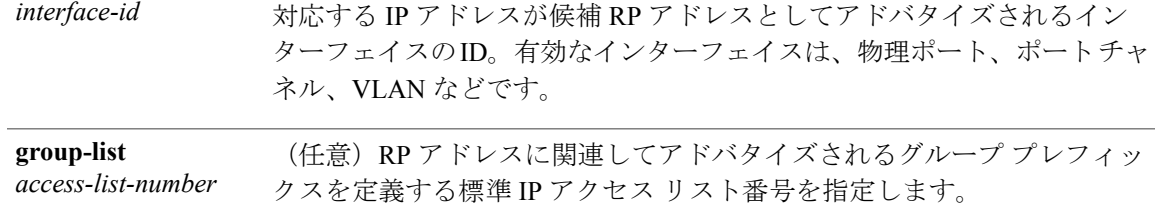

### **\_\_\_\_\_\_\_\_\_\_\_\_\_\_\_\_\_\_\_** コマンド デフォルト

スイッチは PIMv2 C-RP として自身を BSR に通知するように設定されていません。

### コマンド モード

**\_\_\_\_\_\_\_\_\_\_\_\_\_\_\_\_\_\_\_**

**\_\_\_\_\_\_\_\_\_\_\_\_\_\_\_\_\_\_\_**

グローバル コンフィギュレーション

### コマンド履歴 リリース 変更内容

Cisco IOS XE 3.2SE このコマンドが導入されました。

#### **\_\_\_\_\_\_\_\_\_\_\_\_\_\_\_\_\_\_\_** 使用上のガイドライン

自身を候補 RP として BSR アドバタイズするために PIMv2 メッセージを送信するようにスイッチ を設定するには、このコマンドを使用します。

このコマンドは、PIM ドメイン内のすべての部分に良好に接続できるバックボーン スイッチで設 定する必要があります。

*interface-id* によって指定されたインターフェイスに関連付けられている IP アドレスは C-RP アド レスとしてアドバタイズされます。

このコマンドに指定したインターフェイスは、**ip pim** コマンドを使用して、Protocol Independent Multicast (PIM) に対して有効にする必要があります。

オプションの **group-list** キーワードと *access-list-number* 引数が設定されている場合は、RP アドレ スとのアソシエーション時に、標準 IP アクセス リストによって定義されたグループ プレフィッ クスもアドバタイズされます。

### 例

次に、自身を C-RP として PIM ドメイン内の BSR にアドバタイズするようにスイッチを設定する 例を示します。標準アクセス リスト番号 4 により、ギガビット イーサネット インターフェイス 1/0/1 で識別されるアドレスを持つ RP に対応するグループ プレフィックスが指定されます。 Device(config)# **ip pim rp-candidate GigabitEthernet1/0/1 group-list 4**

# <span id="page-25-0"></span>**ip pim send-rp-announce**

Auto-RP を使用して、スイッチがランデブーポイント (RP) として動作するグループを設定する には、グローバル コンフィギュレーション モードで **ip pim send-rp-announce** コマンドを使用し ます。このスイッチの RP としての設定を解除するには、このコマンドの **no** 形式を使用します。

**ippim** [**vrf** *vrf-name*]**send-rp-announce** *interface-id* **scope** *ttl-value* [**group-list** *access-list-number*] [**interval** *seconds*]

**no ip pim** [**vrf** *vrf-name*] **send-rp-announce** *interface-id*

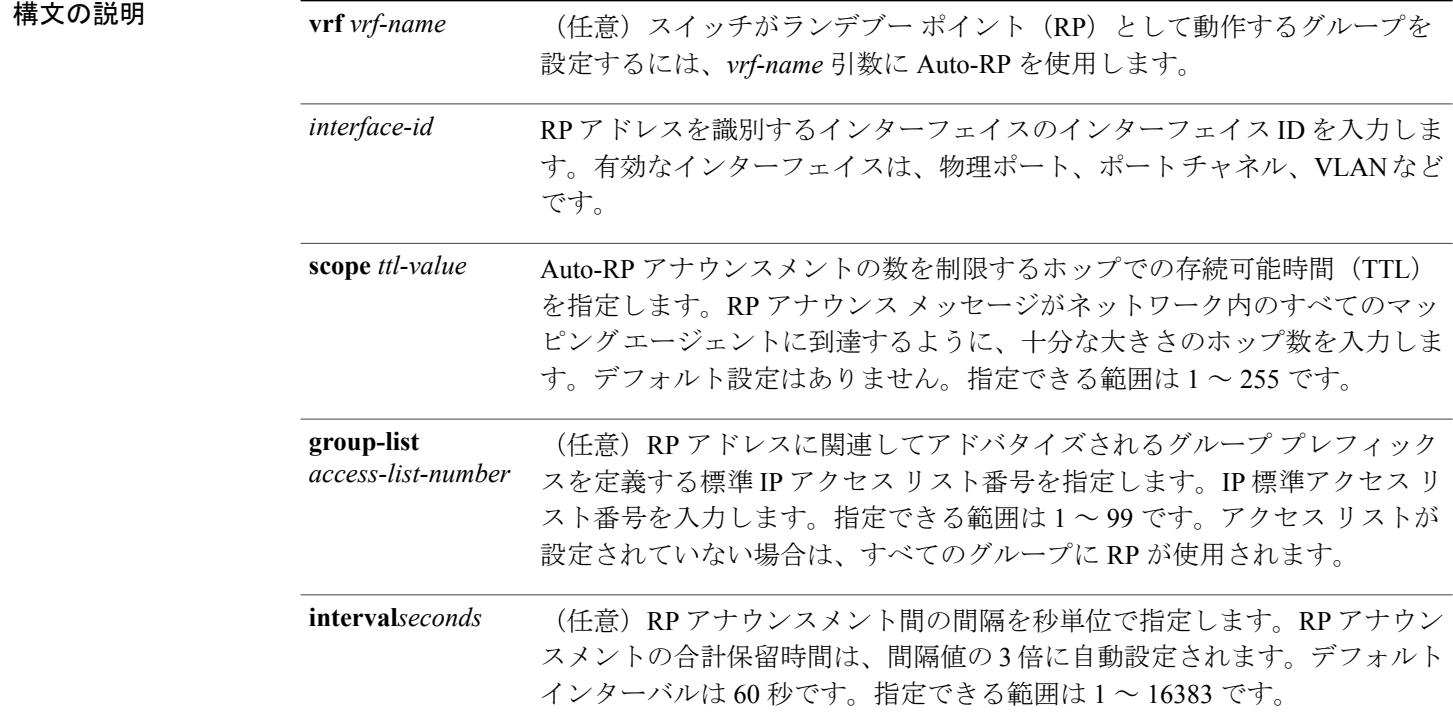

**\_\_\_\_\_\_\_\_\_\_\_\_\_\_\_\_\_\_\_** コマンド デフォルト

**\_\_\_\_\_\_\_\_\_\_\_\_\_\_\_\_\_\_\_**

Auto-RP はディセーブルです。

### **\_\_\_\_\_\_\_\_\_\_\_\_\_\_\_\_\_\_\_** コマンド モード

グローバル コンフィギュレーション

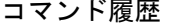

**\_\_\_\_\_\_\_\_\_\_\_\_\_\_\_\_\_\_\_**

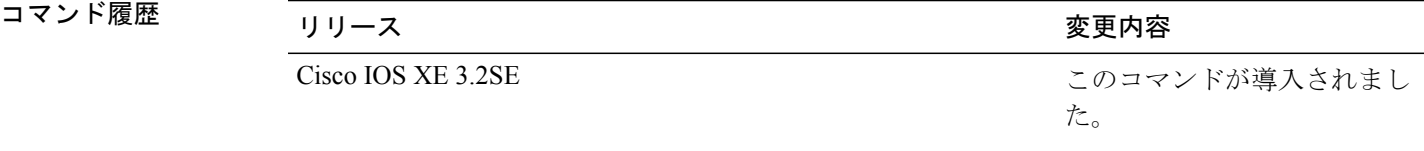

### **\_\_\_\_\_\_\_\_\_\_\_\_\_\_\_\_\_\_\_** 使用上のガイドライン

RPにするスイッチで次のコマンドを入力します。Auto-RP を使用してグループ/RP マッピングを 配信すると、ルータはこのコマンドにより既知のグループ CISCO-RP-ANNOUNCE(224.0.1.39) にAuto-RPアナウンスメントメッセージを送信します。このメッセージは、ルータがアクセスリ ストで規定される範囲内のグループに対する候補 RP であることを通知します。

### 例

次に、最大 31 ホップのすべての Protocol Independent Multicast(PIM)対応インターフェイスに RP アナウンスメントを送信するようにスイッチを設定する例を示します。スイッチを RP として識 別するために使用されるIPアドレスは、120秒間隔でギガビットイーサネットインターフェイス 1/0/1 に関連付けられる IP アドレスです。

Device(config)# **ip pim send-rp-announce GigabitEthernet1/0/1 scope 31 group-list 5 interval 120**

## <span id="page-26-0"></span>**ip pim spt-threshold**

最短パス ツリー (spt) に移行する上限値となるしきい値を指定するには、グローバル コンフィ ギュレーション モードで **ip pim spt-threshold** コマンドを使用します。しきい値を削除するには、 このコマンドの **no** 形式を使用します。

**ip pim** {*kbps* | **infinity**} [**group-list** *access-list*] **no ip pim** {*kbps* | **infinity**} [**group-list** *access-list*]

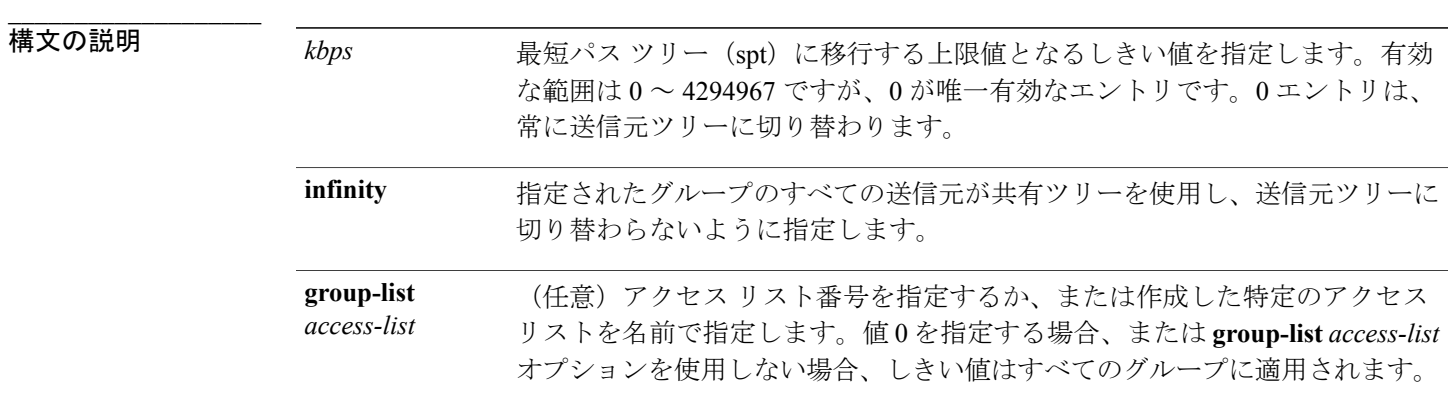

#### **\_\_\_\_\_\_\_\_\_\_\_\_\_\_\_\_\_\_\_** コマンド デフォルト

PIM 最短パスツリー (spt) に切り替わります。

### **\_\_\_\_\_\_\_\_\_\_\_\_\_\_\_\_\_\_\_** コマンド モード

**\_\_\_\_\_\_\_\_\_\_\_\_\_\_\_\_\_\_\_**

グローバル コンフィギュレーション

コマンド履歴 フリース ファイン ファインド履歴 ファイン ファイン ファイン アクリット ファイル マンド アンプログラム こうしゃ マンド マンド マンド マンド マンド マンド こうしゃ こうしゃ こうしゃ こうしゃ Cisco IOS XE 3.2SE このコマンドが導入されました。

### **\_\_\_\_\_\_\_\_\_\_\_\_\_\_\_\_\_\_\_** 使用上のガイドライン

なし

例

次に、アクセス リスト 16 のすべての送信元が共有ツリーを使用するように指定する例を示しま す。

Device(config)# **ip pim spt-threshold infinity group-list 16**

# <span id="page-27-0"></span>**match message-type**

サービス リストの照合するメッセージ タイプを設定するには、**match message-type** コマンドを使 用します。

**match message-type** {**announcement| any| query**}

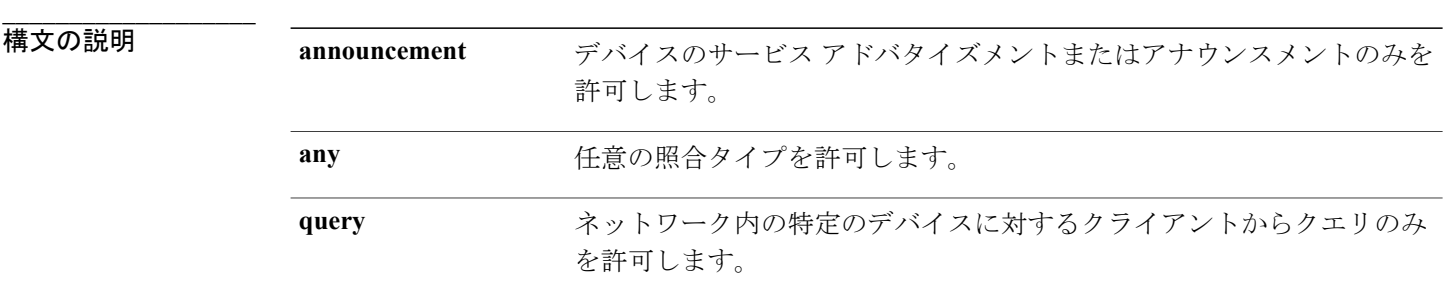

**\_\_\_\_\_\_\_\_\_\_\_\_\_\_\_\_\_\_\_** コマンド ぞヲボルト

なし サービス リスト コンフィギュレーション。

コマンド履歴 リリース 変更内容

**\_\_\_\_\_\_\_\_\_\_\_\_\_\_\_\_\_\_\_**

Cisco IOS XE 3.3SE このコマンドが導入されました。

#### **\_\_\_\_\_\_\_\_\_\_\_\_\_\_\_\_\_\_\_** 使用上のガイドライン

異なるシーケンス番号を持つ同じ名前の複数のサービス マップを作成することができ、フィルタ の評価順序はシーケンス番号に基づきます。サービス リストは、それぞれが許可または拒否の結 果を持つ個々の文を一定の順序で並べたものです。サービス リストの評価は、事前に定義された 順序でのリストのスキャンと、一致する各文の基準の評価で構成されています。リストのスキャ ンは、文の一致が初めて見つかり、その文に関連付けられたアクションpermitまたはdenyが実行 されると停止します。リスト全体をスキャンした後のデフォルトのアクションは deny です。

(注)

**service-list mdns-sd***service-list-name***query** コマンドを使用している場合は、**match** コマンドは使 用できません。**match** コマンドは、**permit** または **deny** オプションでのみ使用できます。

次に、照合されるアナウンスメント メッセージ タイプを設定する例を示します。

デバイス(config-mdns-sd-sl)# **match message-type announcement**

### <span id="page-28-0"></span>**match service-type**

照合する mDNS サービス タイプ文字列値を設定するには、**match service-type** コマンドを使用し ます。

**match service-type** *line*

**\_\_\_\_\_\_\_\_\_\_\_\_\_\_\_\_\_\_\_ 構文の説明** *line* http://www.fackbooking.com/display/informational/informational/informational/informational/informational/informational/informational/informational/informational/informational/informational/informational/in **\_\_\_\_\_\_\_\_\_\_\_\_\_\_\_\_\_\_\_** コマンド デフォルト なし **\_\_\_\_\_\_\_\_\_\_\_\_\_\_\_\_\_\_\_** コマンド モード

サービス リスト コンフィギュレーション

コマンド履歴 フリース ファイン ファインド履歴 ファイン ファイン ファイン ファイン ファイン ファイン スタック (の) スタック (の) スタック (の) マンド (の) スタック (の) スタック (の) スタック (の) スタック (の) スタック (の) スタック (の) スタック (の) スタック (の) スタック (の) スタック (の) スタック (の) スタック (の) スタック (の) スタック (の) スタック

**\_\_\_\_\_\_\_\_\_\_\_\_\_\_\_\_\_\_\_**

Cisco IOS XE 3.3SE このコマンドが導入されました。

#### **\_\_\_\_\_\_\_\_\_\_\_\_\_\_\_\_\_\_\_** 使用上のガイドライン

**service-list mdns-sd***service-list-name***query** コマンドを使用している場合は、**match** コマンドは使用 できません。**match** コマンドは、**permit** または **deny** オプションでのみ使用できます。

次に、照合する mDNS サービス タイプ文字列値を設定する例を示します。

デバイス(config-mdns-sd-sl)# **match service-type \_ipp.\_tcp**

# <span id="page-29-0"></span>**match service-instance**

サービス リストの照合するサービス インスタンスを設定するには、**matchservice-instance** コマン ドを使用します。

### **match servcie-instance** *line*

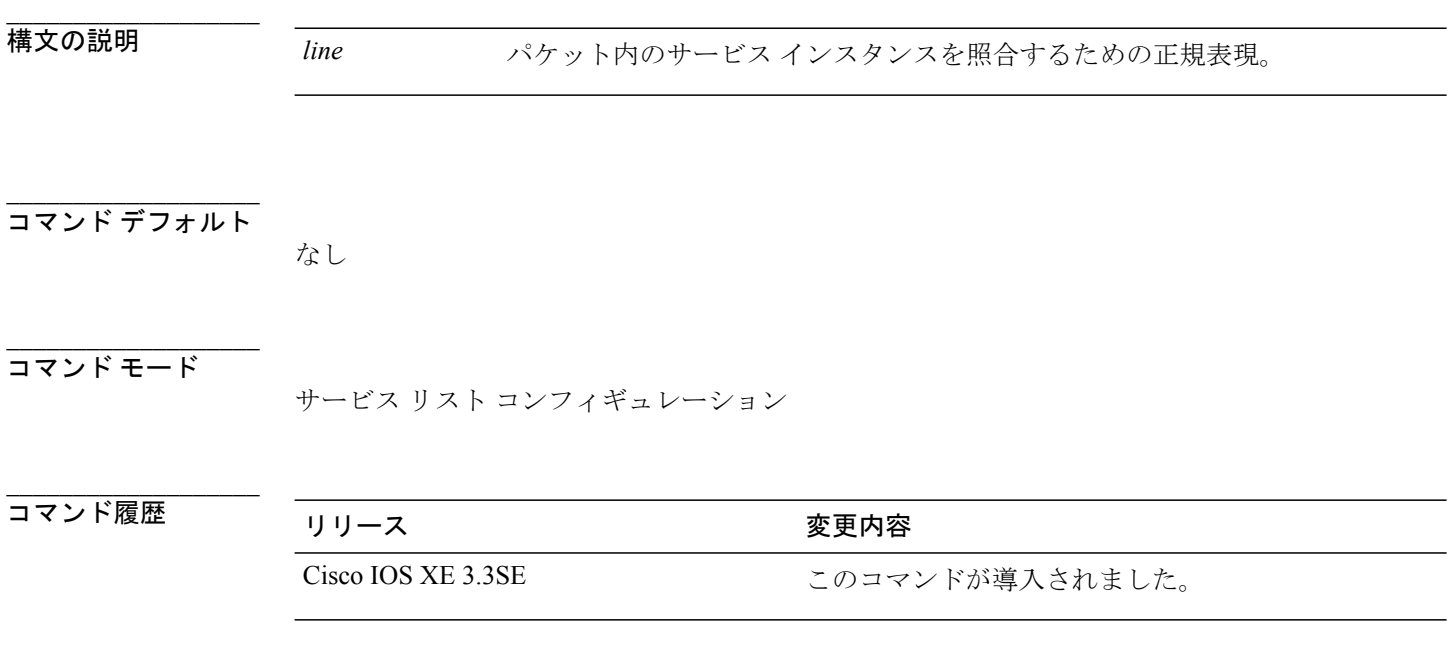

### **\_\_\_\_\_\_\_\_\_\_\_\_\_\_\_\_\_\_\_** 使用上のガイドライン

**service-list mdns-sd***service-list-name***query** コマンドを使用している場合は、**match** コマンドは使用 できません。**match** コマンドは、**permit** または **deny** オプションでのみ使用できます。 次に、照合するサービス インスタンスを設定する例を示します。 デバイス(config-mdns-sd-sl)# **match service-instance servInst 1**

# <span id="page-30-0"></span>**mrinfo**

ピアとして動作している隣接するマルチキャストルータまたはマルチレイヤスイッチをクエリす るには、ユーザ EXEC モードまたは特権 EXEC モードで **mrinfo** コマンドを使用します。

**mrinfo** [**vrf** *route-name*] [*hostname* | *address*][*interface-id*]

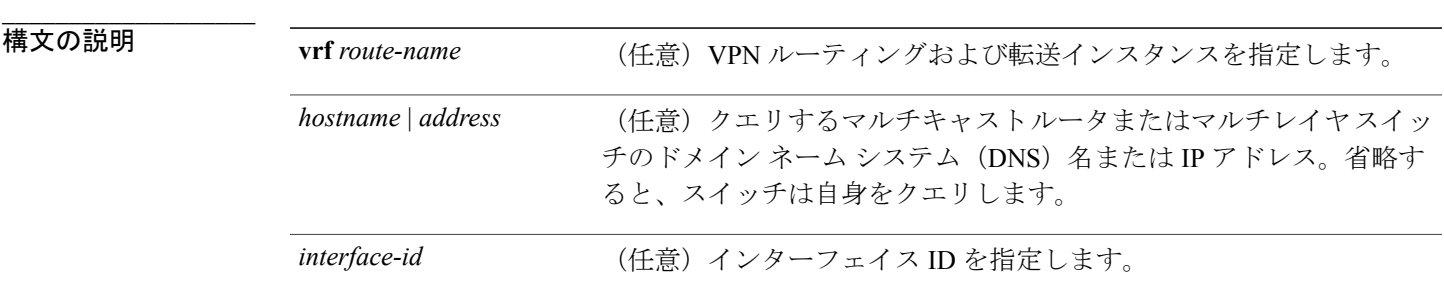

**\_\_\_\_\_\_\_\_\_\_\_\_\_\_\_\_\_\_\_** コマンド デフォルト

このコマンドはディセーブルです。

**\_\_\_\_\_\_\_\_\_\_\_\_\_\_\_\_\_\_\_** コマンド モード

ユーザ EXEC

特権 EXEC

コマンド履歴 フリリース スタックス かんじょう スマンド履歴 しょうしょう

**\_\_\_\_\_\_\_\_\_\_\_\_\_\_\_\_\_\_\_**

Cisco IOS XE 3.2SE このコマンドが導入されました。

### **\_\_\_\_\_\_\_\_\_\_\_\_\_\_\_\_\_\_\_** 使用上のガイドライン

**mrinfo**コマンドは、マルチキャストルータまたはスイッチのピアとして動作している隣接するマ ルチキャスト ルータまたはスイッチを判別するためのマルチキャスト バックボーン(MBONE) のオリジナルのツールです。シスコ ルータは、Cisco IOS リリース 10.2 以降、mrinfo 要求への応 答をサポートしています。

**mrinfo**コマンドを使用して、マルチキャストルータまたはマルチレイヤスイッチをクエリするこ とができます。出力フォーマットは、マルチキャスト ルーテッド バージョンのディスタンス ベ クター マルチキャスト ルーティング プロトコル(DVMRP)と同じです。(mrouted ソフトウェ アは、DVMRP を実装する UNIX ソフトウェアです)。

### 例

次に、**mrinfo** コマンドの出力例を示します。

```
Device# mrinfo
 vrf 192.0.1.0
192.31.7.37 (barrnet-gw.cisco.com) [version cisco 11.1] [flags: PMSA]:
  192.31.7.37 -> 192.31.7.34 (sj-wall-2.cisco.com) [1/0/pim]
 192.31.7.37 -> 192.31.7.47 (dirtylab-gw-2.cisco.com) [1/0/pim]
  192.31.7.37 -> 192.31.7.44 (dirtylab-gw-1.cisco.com) [1/0/pim]
```
(注) フラグの意味は次のとおりです。

- P:プルーニング対応
- M : mtrace 対応

• S: Simple Network Management Protocol (SNMP) 対応

• A:自動ランデブー ポイント(Auto-RP)対応

### <span id="page-31-0"></span>**redistribute mdns-sd**

サブネット全体にサービスやサービス アナウンスメントを再配布するには、**redistribute mdns-sd** コマンドを使用します。サブネット全体へのサービスやサービス アナウンスメントの再配布を無 効にするには、このコマンドの **no** 形式を使用します。

### **redistribute mdns-sd**

### **no redistribute mdns-sd**

このコマンドには引数またはキーワードはありません。

#### **\_\_\_\_\_\_\_\_\_\_\_\_\_\_\_\_\_\_\_** コマンド デフォルト **\_\_\_\_\_\_\_\_\_\_\_\_\_\_\_\_\_\_\_** コマンド モード

#DŇs 当少拿体令Ωサニビる空サービス アナウンスメントの再配布は無効になっています。

コマンド履歴 フリース ファイン ファインド履歴 ファイン ファイン ファイン ファイン ファイン ファイン マンド ファイン マンド マンド マンド マンド マンド マンド マンド こうしゃ こうしゃ こうしゃ

**\_\_\_\_\_\_\_\_\_\_\_\_\_\_\_\_\_\_\_**

Cisco IOS XE 3.3SE このコマンドが導入されました。

#### **\_\_\_\_\_\_\_\_\_\_\_\_\_\_\_\_\_\_\_** 使用上のガイドライン

インターフェイスにサービス アナウンスメントを再配布するには、**redistribute mdns-sd** コマンド を使用します。このコマンドは、1 つのインターフェイスで受信した非要請アナウンスメントを 他のすべてのインターフェイスに送信します。発信アナウンスメントはインターフェイスに定義 された出力サービスポリシーに従って、または、インターフェイスごとのサービスポリシーがな い場合はグローバル出力サービス ポリシーに基づいてフィルタ処理されます。

再配布オプションがない場合は、サービス プロバイダーに対してローカルでないレイヤ 3 ドメイ ンでクエリすることで、サービスを検出できます。

例

次に、サブネット全体にサービスやサービス アナウンスメントを再配布する例を示します。

デバイス(config-mdns)# **redistribute mdns-sd**

(注)

再配布がグローバルに有効になっている場合は、グローバル コンフィギュレーションがイン ターフェイス コンフィギュレーションよりも優先順位が高くなります。

### <span id="page-32-0"></span>**service-list mdns-sd**

デバイスで mDNS サービス検出サービスリスト モードを開始するには、**service-list mdns-sd** コマ ンドを使用します。mDNS サービス検出サービスリスト モードを終了するには、このコマンドの **no** 形式を使用します。

**service-list mdns-sd** *service-list-name* {**permit** | **deny**} *sequence-number* [**query**] **no service-list mdns-sd** *service-list-name* {**permit** | **deny**} *sequence-number* [**query**]

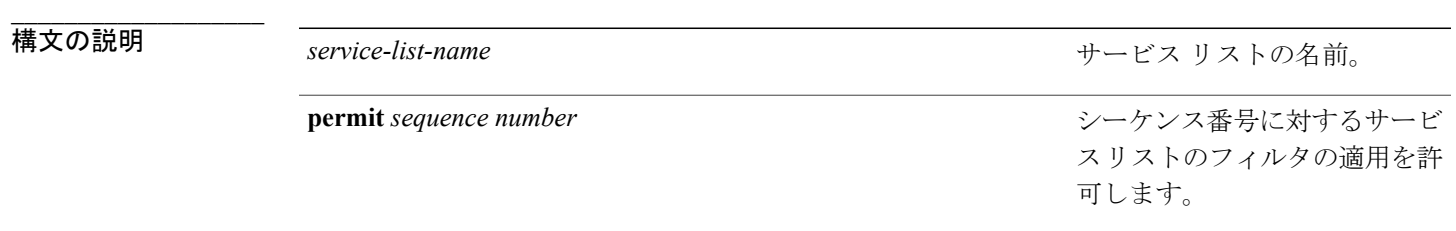

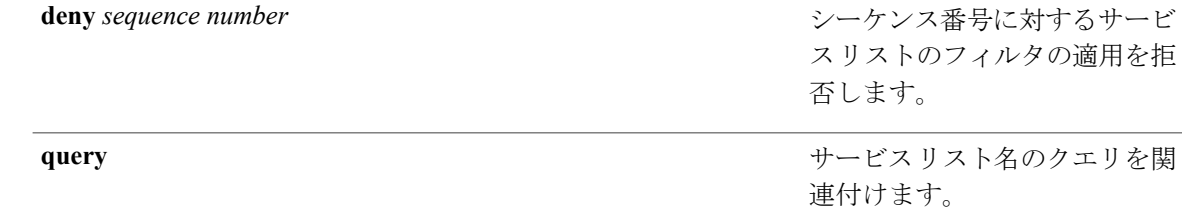

**\_\_\_\_\_\_\_\_\_\_\_\_\_\_\_\_\_\_\_** コマンド デフォルト

ディセーブル

#### **\_\_\_\_\_\_\_\_\_\_\_\_\_\_\_\_\_\_\_** コマンド モード

**\_\_\_\_\_\_\_\_\_\_\_\_\_\_\_\_\_\_\_**

グローバル コンフィギュレーション

コマンド履歴 フリリース ファイン ファインド履歴 ファイン ファイン ファイン アクリック

### **\_\_\_\_\_\_\_\_\_\_\_\_\_\_\_\_\_\_\_** 使用上のガイドライン

サービス フィルタは、アクセス リストとルートマップに関してモデル化されています。

Cisco IOS XE 3.3SE このコマンドが導入されました。

異なるシーケンス番号を持つ同じ名前の複数のサービス マップを作成することができ、フィルタ の評価順序はシーケンス番号に基づきます。サービス リストは、それぞれが許可または拒否の結 果を持つ個々の文を一定の順序で並べたものです。サービス リストの評価は、事前に定義された 順序でのリストのスキャンと、一致する各文の基準の評価で構成されています。リストのスキャ ンは、文の一致が初めて見つかり、その文に関連付けられたアクションpermitまたはdenyが実行 されると停止します。リスト全体をスキャンした後のデフォルトのアクションは deny です。

このコマンドは mDNS サービス検出サービスリスト モードを開始するために使用できます。

- このモードでは、次の操作を実行できます。
	- サービス リストを作成し、シーケンス番号に適用された **permit** または **deny** オプションに 従って、サービス リストにフィルタを適用します。

### 例

次に、サービス リストを作成し、シーケンス番号に適用された **permit** または **deny** オプションに 従って、サービス リストにフィルタを適用する例を示します。

デバイス(config)# **service-list mdns-sd sl1 permit 3**

# <span id="page-34-0"></span>**service-policy-query**

サービス リストのクエリの周期を設定するには、**service-policy-query** コマンドを使用します。設 定を削除するには、このコマンドの **no** 形式を使用します。

**service-policy-query** [*service-list-query-name service-list-query-periodicity*]

**no service-policy-query**

構文の説明 The Christ Counter of the Control of the Control of the Control of the Control of the Control of the Control of the Control of the Control of the Control of the Control of the Control of the Control of the Control ます。 *service-list-query-name service-list-query-periodicity*

**\_\_\_\_\_\_\_\_\_\_\_\_\_\_\_\_\_\_\_** コマンド デフォルト

**\_\_\_\_\_\_\_\_\_\_\_\_\_\_\_\_\_\_\_**

**\_\_\_\_\_\_\_\_\_\_\_\_\_\_\_\_\_\_\_**

**\_\_\_\_\_\_\_\_\_\_\_\_\_\_\_\_\_\_\_**

ディセーブル

コマンド モード

mDNS コンフィギュレーション

コマンド履歴 フリース ファイン ファインド履歴 ファイン ファイン ファイン ファイン ファイン ファイン マンド ファイン マンド マンド マンド マンド マンド マンド マンド こうしゃ ファイン こうしゃ こうしゃ

Cisco IOS XE 3.3SE このコマンドが導入されました。

**\_\_\_\_\_\_\_\_\_\_\_\_\_\_\_\_\_\_\_** 使用上のガイドライン

> 非要請アナウンスメントを送信しないデバイスがあるため、サービスを強制的に学習させ、それ らをキャッシュ内で最新に維持するために、このコマンドには、アクティブクエリリストに一覧 されているサービスが確実にクエリされるようにするアクティブ クエリ機能が含まれています。

例

次に、サービス リストのクエリの周期を設定する例を示します。

デバイス(config-mdns)# **service-policy-query sl-query1 100**

### <span id="page-34-1"></span>**service-routing mdns-sd**

デバイスの mDNS ゲートウェイ機能を有効にし、マルチキャスト DNS コンフィギュレーション モードを開始するには、**service-routing mdns-sd** コマンドを使用します。デフォルト設定を復元

し、グローバル コンフィギュレーション モードに戻るには、このコマンドの **no** 形式を入力しま す。

**service-routing mdns-sd**

### **no service-routing mdns-sd**

このコマンドには引数またはキーワードはありません。

**\_\_\_\_\_\_\_\_\_\_\_\_\_\_\_\_\_\_\_** コマンド デフォルト

**\_\_\_\_\_\_\_\_\_\_\_\_\_\_\_\_\_\_\_**

**\_\_\_\_\_\_\_\_\_\_\_\_\_\_\_\_\_\_\_**

ディセーブル

### コマンド モード

グローバル コンフィギュレーション

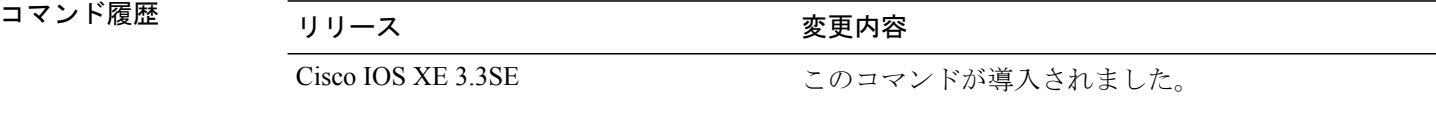

#### **\_\_\_\_\_\_\_\_\_\_\_\_\_\_\_\_\_\_\_** 使用上のガイドライン

mDNS ゲートウェイ機能は、インターフェイス単位ではなく、グローバルでのみ有効または無効 にすることができます。サービスフィルタポリシーと再配布は、グローバルでも、インターフェ イス単位でも設定できます。インターフェイス固有の設定は、グローバルな設定より優先されま す。

### 例

次に、デバイスのmDNSゲートウェイ機能を有効にして、マルチキャストDNSコンフィギュレー ション モードを開始する例を示します。

デバイス(config)# **service-routing mdns-sd**

# <span id="page-35-0"></span>**service-policy**

サービス リストの着信または発信サービス検出情報にフィルタを適用するには、**service-policy** コ マンドを使用します。フィルタを削除するには、このコマンドの **no** 形式を使用します。

**service-policy** *service-policy-name* {**IN** | **OUT**}

**no service-policy** *service-policy-name* {**IN** | **OUT**}

**\_\_\_\_\_\_\_\_\_\_\_\_\_\_\_\_\_\_\_**

構文の説明 *service-policy-name* IN 着信サービス検出情報にフィルタを適用します。

*service-policy-name* **OUT** 発信サービス検出情報にフィルタを適用します。 **\_\_\_\_\_\_\_\_\_\_\_\_\_\_\_\_\_\_\_** コマンド デフォルト ディセーブル **\_\_\_\_\_\_\_\_\_\_\_\_\_\_\_\_\_\_\_** コマンド モード mDNS コンフィギュレーション **\_\_\_\_\_\_\_\_\_\_\_\_\_\_\_\_\_\_\_** コマンド履歴 リリース 変更内容 Cisco IOS XE 3.3SE このコマンドが導入されました。

**\_\_\_\_\_\_\_\_\_\_\_\_\_\_\_\_\_\_\_** 使用上のガイドライン

> デバイスは mDNS パケットをインターセプトします。それらがワイヤレス クライアント宛ての mDNS メッセージ (たとえば、宛先 MAC がクライアントの MAC アドレス)であり、クライアン トのモビリティ状態がローカルまたは外部のいずれかの場合、宛先 MAC アドレスはクライアン トの MAC アドレスで上書きされ、パケットは関連付けられた CAPWAP トンネルに送信されるよ うにキューに入れられます。

### 例

次に、サービスリストの着信サービス検出情報にフィルタを適用する例を示します。 デバイス(config-mdns)# **service-policy serv-pol1 IN**

# <span id="page-36-0"></span>**show ip igmp filter**

Internet Group Management Protocol(IGMP)フィルタ情報を表示するには、特権 EXEC コマンド モードで **show ip igmp filter** コマンドを使用します。

**show ip igmp** [**vrf** *vrf-name*] **filter**

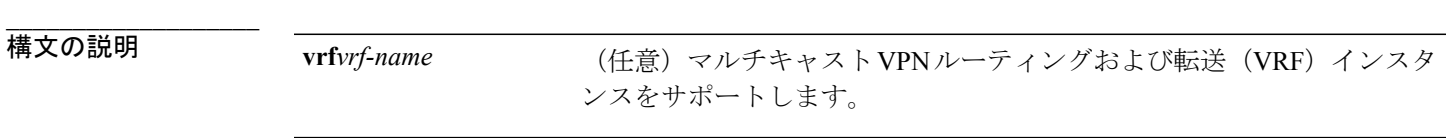

**\_\_\_\_\_\_\_\_\_\_\_\_\_\_\_\_\_\_\_** コマンド ぞヲボルト

**將権EEXEC**ルタはデフォルトで有効になっています。

コマンド履歴 リリース 変更内容

**\_\_\_\_\_\_\_\_\_\_\_\_\_\_\_\_\_\_\_**

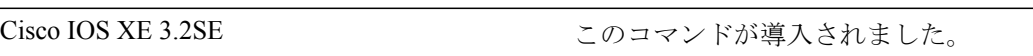

#### **\_\_\_\_\_\_\_\_\_\_\_\_\_\_\_\_\_\_\_** 使用上のガイドライン

**show ip igmp filter** コマンドは、デバイスに定義されているすべてのフィルタに関する情報を表示 します。

### 例

次に、**show ip igmp filter** コマンドの出力例を示します。 Device# **show ip igmp filter**

IGMP filter enabled

# <span id="page-37-0"></span>**show ip igmp profile**

設定済みのすべての Internet Group Management Protocol (IGMP) プロファイルまたは指定された IGMP プロファイルを表示するには、**show ip igmp profile** 特権 EXEC コマンドを使用します。

**show ip igmp** [**vrf** *vrf-name*] **profile** [*profile number*]

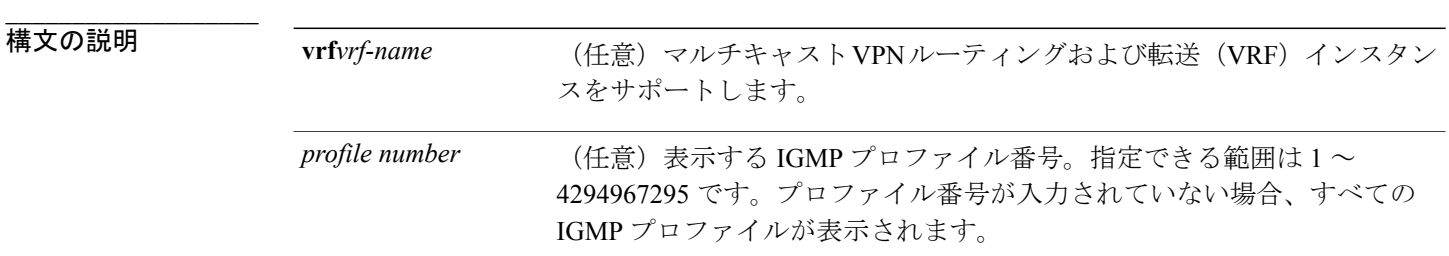

#### **\_\_\_\_\_\_\_\_\_\_\_\_\_\_\_\_\_\_\_** コマンド デフォルト

**\_\_\_\_\_\_\_\_\_\_\_\_\_\_\_\_\_\_\_**

IGMP プロファイルはデフォルトでは定義されていません。

### コマンド モード

特権 EXEC

**\_\_\_\_\_\_\_\_\_\_\_\_\_\_\_\_\_\_\_**

コマンド履歴 リリース 変更内容

Cisco IOS XE 3.2SE このコマンドが導入されました。

#### **\_\_\_\_\_\_\_\_\_\_\_\_\_\_\_\_\_\_\_** 使用上のガイドライン

なし

### 例

次に、デバイスのプロファイル番号 40 に対する **show ip igmp profile** 特権 EXEC コマンドの出力 例を示します。

```
Device# show ip igmp profile 40
IGMP Profile 40
   permit
    range 233.1.1.1 233.255.255.255
```
次に、デバイスに設定されているすべてのプロファイルに対する **show ip igmp profile** 特権 EXEC コマンドの出力例を示します。

Device# **show ip igmp profile**

```
IGMP Profile 3
   range 230.9.9.0 230.9.9.0
IGMP Profile 4
   permit
    range 229.9.9.0 229.255.255.255
```
# <span id="page-38-0"></span>**show ip igmp snooping**

デバイスまたは VLAN の Internet Group Management Protocol(IGMP)スヌーピング構成を表示す るには、ユーザまたは特権 EXEC コマンド モードで **show ip igmp snooping** コマンドを使用しま す。

**show ip igmp snooping** [**groups** | **mrouter** | **querier**] [**vlan** *vlan-id*] [**detail**]

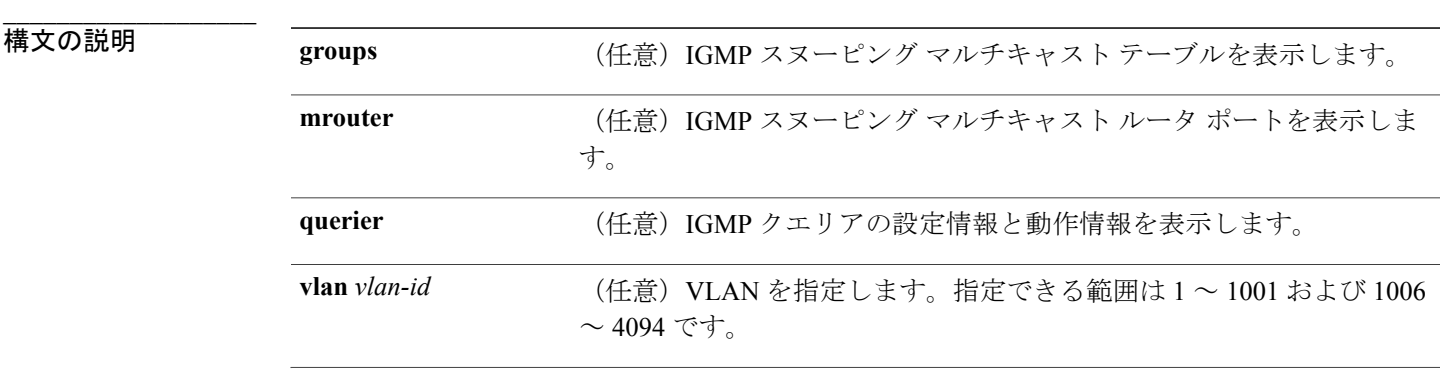

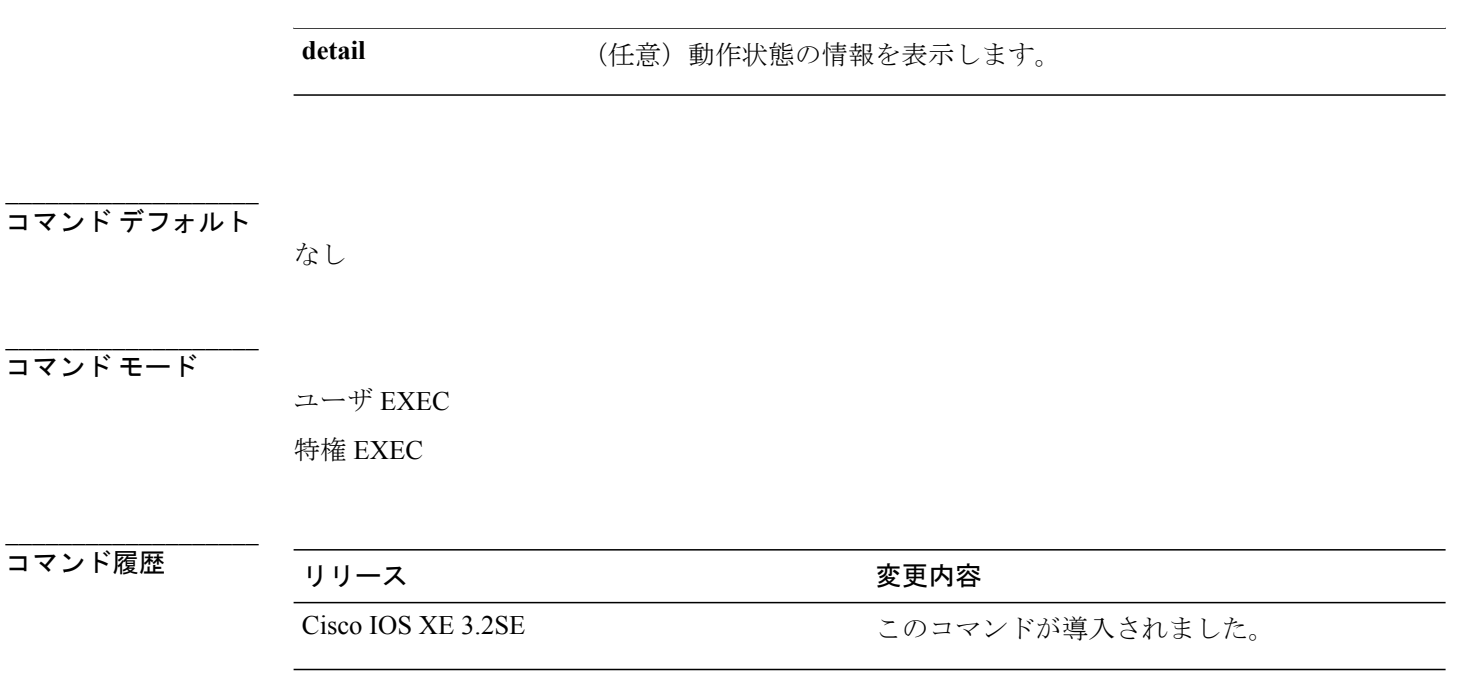

#### **\_\_\_\_\_\_\_\_\_\_\_\_\_\_\_\_\_\_\_** 使用上のガイドライン

VLAN ID 1002 ~ 1005 は、トークンリングおよび FDDI VLAN に予約されていて、IGMP スヌーピ ングでは使用できません。

文字列では、大文字と小文字が区別されます。たとえば、| exclude output と入力した場合、output を含む行は表示されませんが、Output を含む行は表示されます。

### 例

次の例では、**show ip igmp snooping vlan 1** コマンドの出力を示します。ここでは、特定の VLAN のスヌーピング特性を表示します。

Device# **show ip igmp snooping vlan 1**

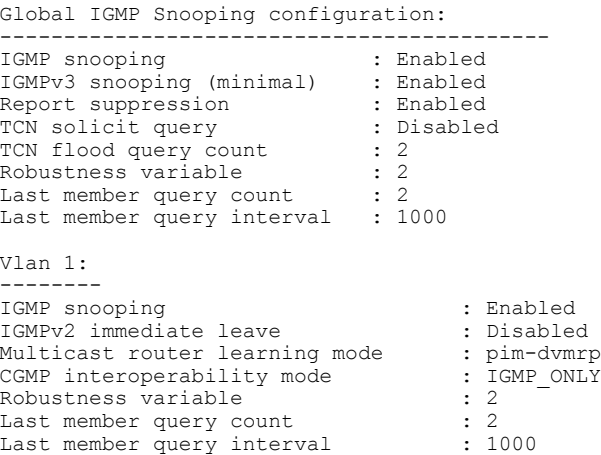

次の例では、**show ip igmp snooping** コマンドの出力を示します。ここでは、デバイス上の VLAN すべてのスヌーピング特性を表示します。

Device# **show ip igmp snooping** Global IGMP Snooping configuration: ------------------------------------------- IGMP snooping (minimal) : Enabled<br>IGMPv3 snooping (minimal) : Enabled IGMPv3 snooping (minimal) : Enabled<br>Report suppression : Enabled<br>TCN solicit query : Disabled Report suppression TCN solicit query TCN flood query count : 2 Robustness variable : 2 Last member query count : 2 Last member query interval : 1000 Vlan 1: -------- IGMP snooping : Enabled<br>IGMPv2 immediate leave : Disabled<br>Multicast router learning mode : pim-dvmrp IGMPv2 immediate leave Multicast router learning mode CGMP interoperability mode : IGMP\_ONLY<br>Robustness variable : 2 Robustness variable : 2<br>
Last member query count : 2 Last member query count : 2<br>
Last member query interval : 1000 Last member query interval Vlan 2: --------<br>IGMP snooping IGMP snooping : Enabled IGMPv2 immediate leave : Disabled Multicast router learning mode : pim-dvmrp<br>CGMP interoperability mode : IGMP\_ONLY CGMP interoperability mode : I<br>Robustness variable : 2 Robustness variable : 2<br>
Last member query count : 2 Last member query count : 2<br>
Last member query interval : 1000 Last member query interval <output truncated>

# <span id="page-40-0"></span>**show ip igmp snooping groups**

デバイスまたはマルチキャスト情報の Internet Group Management Protocol(IGMP)スヌーピング マルチキャスト テーブルを表示するには、**show ipigmpsnooping groups** 特権 EXEC コマンドを使 用します。

**show ip igmp snooping groups** [**vlan** *vlan-id* ] [[**count**] | *ip\_address*]

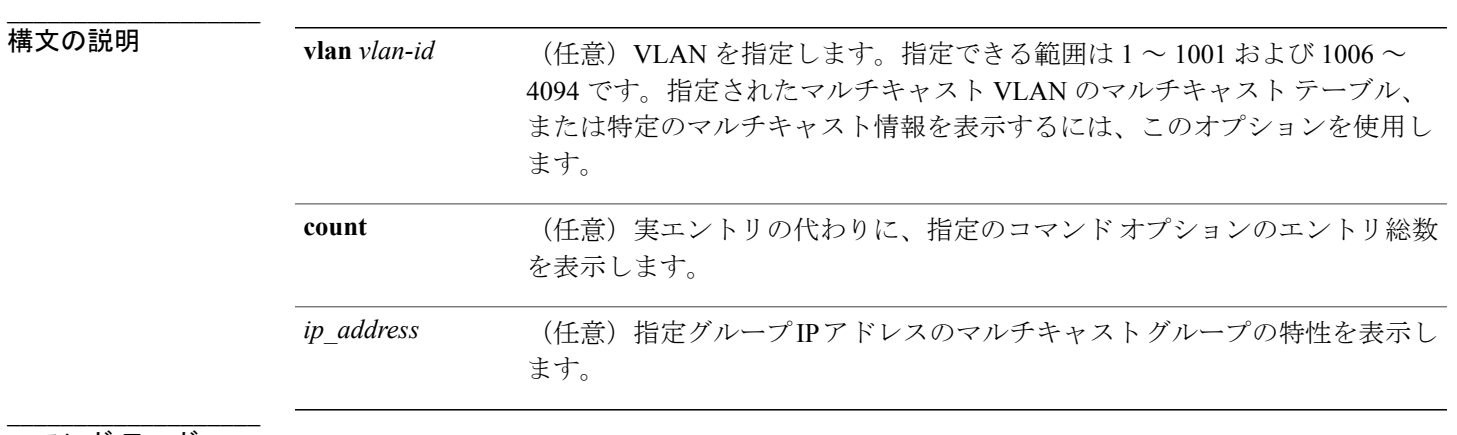

コマンド モード

 $\mathbf I$ 

特権 EXEC

ユーザ EXEC

コマンド履歴 リリース さんじょう うちのない 変更内容

**\_\_\_\_\_\_\_\_\_\_\_\_\_\_\_\_\_\_\_**

Cisco IOS XE 3.2SE 2000 コンドが導入されました。

#### **\_\_\_\_\_\_\_\_\_\_\_\_\_\_\_\_\_\_\_** 使用上のガイドライン

文字列では、大文字と小文字が区別されます。たとえば、| exclude output と入力した場合、output を含む行は表示されませんが、Output を含む行は表示されます。

### 例

次の例では、キーワードの指定をしない **show ip igmp snooping groups** コマンドの出力を示しま す。デバイスのマルチキャスト テーブルが表示されます。

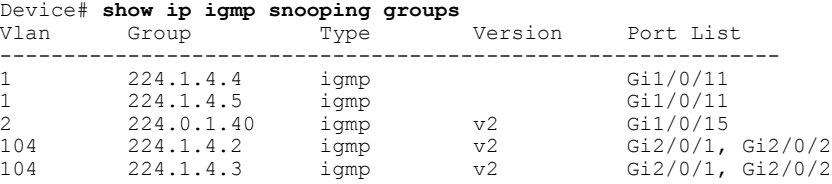

次の例では、**show ip igmp snooping groups count** コマンドの出力を示します。デバイス上のマル チキャスト グループの総数が表示されます。

Device# **show ip igmp snooping groups count** Total number of multicast groups: 2

次の例では、**show ip igmp snooping groups vlan vlan-id ip-address** コマンドの出力を示します。指 定された IP アドレスのグループのエントリを表示します。

Device# **show ip igmp snooping groups vlan 104 224.1.4.2** Type Version Port List ------------------------------------------------------------- 104 224.1.4.2 igmp v2 Gi2/0/1, Gi1/0/15

## <span id="page-41-0"></span>**show ip igmp snooping igmpv2-tracking**

グループおよび IP アドレス エントリを表示するには、特権 EXEC モードで **show ipigmpsnooping igmpv2-tracking** コマンドを使用します。

(注)

このコマンドでは、有線結合ではなく、ワイヤレスマルチキャストIGMP結合に関するグルー プおよび IP アドレス エントリのみ表示されます。また、このコマンドでは、ワイヤレス マル チキャストが有効になっている場合のみ出力が表示されます。

**\_\_\_\_\_\_\_\_\_\_\_\_\_\_\_\_\_\_\_** 構文の説暖ヲギルト

**show ip igmp snooping igmpv2-tracking<br><b>特権 EXEC** ドには引数またはキーワードはありません。

コマンド履歴 リリース 変更内容

**\_\_\_\_\_\_\_\_\_\_\_\_\_\_\_\_\_\_\_**

Cisco IOS XE 3.2SE <a>
<a>
<a>
<a>
<a>
Cisco IOS XE 3.2SE

# <span id="page-42-0"></span>**show ip igmp snooping mrouter**

デバイスまたは指定されたマルチキャスト VLAN の Internet Group Management Protocol(IGMP) スヌーピングの動的に学習され、手動で設定されたマルチキャスト ルータ ポートを表示するに は、**show ip igmp snooping mrouter** 特権 EXEC コマンドを使用します。

**show ip igmp snooping mrouter** [**vlan** *vlan-id*]

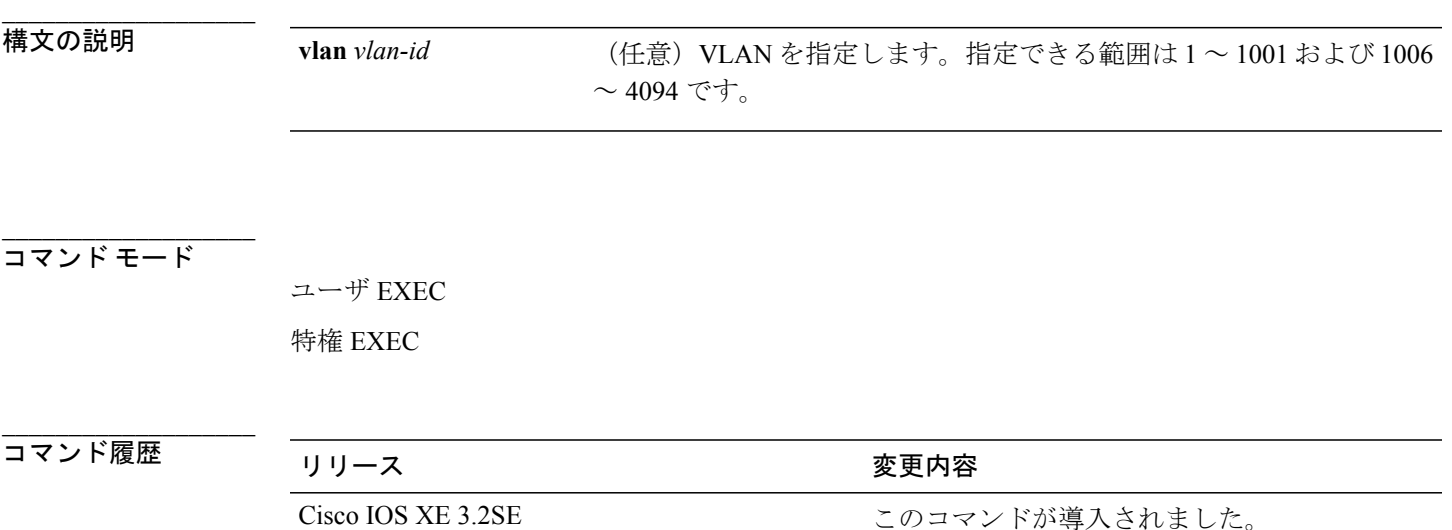

#### **\_\_\_\_\_\_\_\_\_\_\_\_\_\_\_\_\_\_\_** 使用上のガイドライン

VLAN ID 1002 ~ 1005 は、トークンリングおよび FDDI VLAN に予約されていて、IGMP スヌーピ ングでは使用できません。

マルチキャスト VLAN レジストレーション(MVR)がイネーブルの場合、**show ip igmp snooping mrouter** コマンドは MVR マルチキャスト ルータの情報および IGMP スヌーピング情報を表示し ます。

文字列では、大文字と小文字が区別されます。たとえば、| exclude output と入力した場合、output を含む行は表示されませんが、Output を含む行は表示されます。

#### 例

次の例では、**show ip igmp snooping mrouter** コマンドの出力を示します。デバイスのマルチキャ スト ルータ ポートを表示する方法を示します。

```
Device# show ip igmp snooping mrouter
Vlan ports
---- -----
  1 Gi2/0/1(dynamic)
```
# <span id="page-43-0"></span>**show ip igmp snooping querier**

デバイス に設定されている IGMP クエリアの設定情報と動作情報を表示するには、**show ip igmp snooping querier** ユーザ EXEC コマンドを使用します。

**show ip igmp snooping querier** [**vlan** *vlan-id*] [**detail** ]

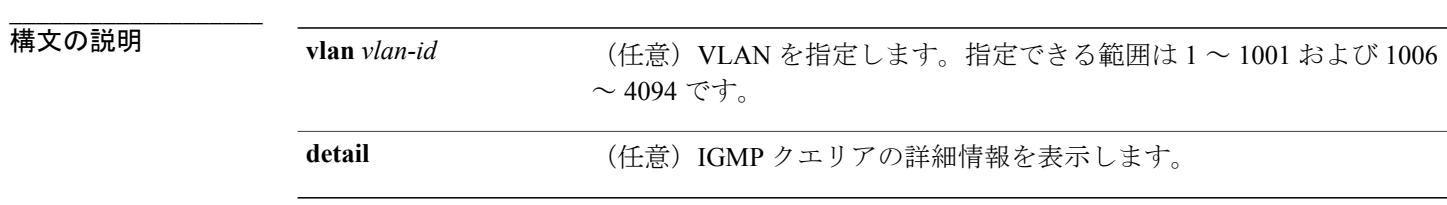

**\_\_\_\_\_\_\_\_\_\_\_\_\_\_\_\_\_\_\_** コマンド モード

ユーザ EXEC

特権 EXEC

**\_\_\_\_\_\_\_\_\_\_\_\_\_\_\_\_\_\_\_**

コマンド履歴 リリース さんじょう うちのの 変更内容 Cisco IOS XE 3.2SE 2000 コンドが導入されました。

### **\_\_\_\_\_\_\_\_\_\_\_\_\_\_\_\_\_\_\_** 使用上のガイドライン

IGMP クエリ メッセージを送信する検出デバイス(クエリアとも呼ばれます)の IGMP バージョ ンとIPアドレスを表示するには、**show ipigmpsnoopingquerier**コマンドを使用します。サブネッ トは複数のマルチキャストルータを保有できますが、IGMPクエリアは1つしか保有できません。 IGMPv2 を実行しているサブネットでは、マルチキャスト ルータの 1 つがクエリアとして設定さ れます。クエリアには、レイヤ 3 デバイス を指定できます。

**show ipigmpsnoopingquerier** コマンドの出力にも、クエリアが検出された VLAN およびインター フェイスが表示されます。クエリアが デバイス の場合、出力の Port フィールドには「Router」と 表示されます。クエリアがルータの場合、出力の Port フィールドにはクエリアを学習したポート 番号が表示されます。

**show ip igmp snooping querier detail** ユーザ EXEC コマンドは、**show ip igmp snooping querier** コマ ンドに類似しています。ただし、**show ipigmpsnoopingquerier** コマンドでは、デバイス クエリア によって最後に検出されたデバイスの IP アドレスのみが表示されます。

**show ip igmp snooping querier detail** コマンドでは、デバイス クエリアによって最後に検出された デバイスの IP アドレスのほか、次の追加情報が表示されます。

- VLAN で選択されている IGMP クエリア
- VLAN で設定された デバイス クエリア(存在する場合)に関連する設定情報と動作情報

文字列では、大文字と小文字が区別されます。たとえば、| exclude output と入力した場合、output を含む行は表示されませんが、Output を含む行は表示されます。

### 例

次の例では、**show ip igmp snooping querier** コマンドの出力を示します。

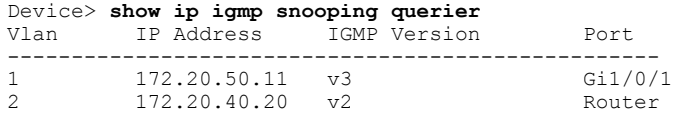

次の例では、**show ip igmp snooping querier detail** コマンドの出力を示します。

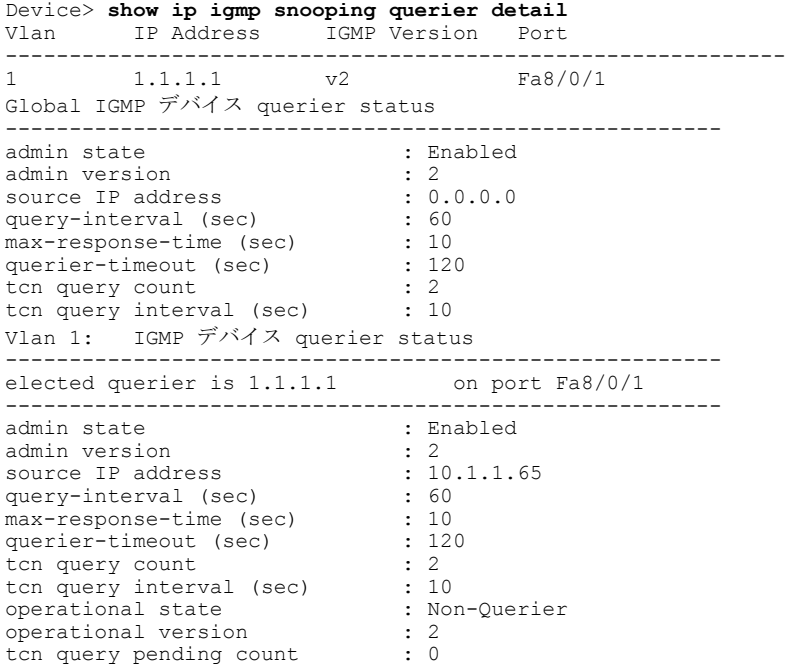

# <span id="page-45-0"></span>**show ip igmp snooping wireless mcast-spi-count**

デバイスに送信されるマルチキャストグループID(MGID)ごとのマルチキャストステートフル パケットインスペクション(SPI)の数の統計を表示するには、特権EXECモードで**show ipigmp snooping wireless mcast-spi-count** コマンドを使用します。

**show ip igmp snooping wireless mcast-spi-count**

このコマンドには引数またはキーワードはありません。

**\_\_\_\_\_\_\_\_\_\_\_\_\_\_\_\_\_\_\_** コマンド デフォルト

**\_\_\_\_\_\_\_\_\_\_\_\_\_\_\_\_\_\_\_**

なし

コマンド モード

特権 EXEC

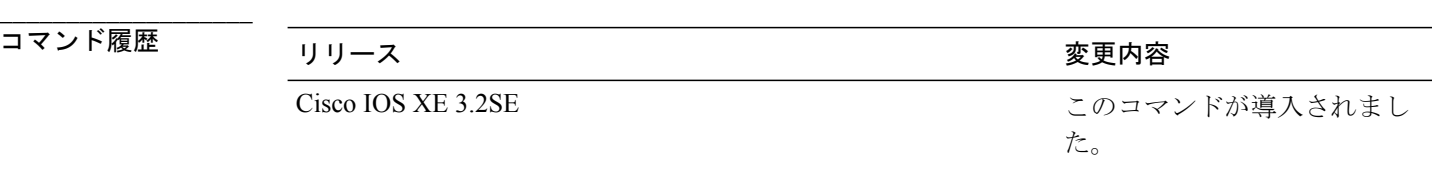

### **\_\_\_\_\_\_\_\_\_\_\_\_\_\_\_\_\_\_\_** 使用上のガイドライン

なし

### 例

次に、**show ip igmp snooping wireless mcast-spi-count** コマンドの出力例を示します。 デバイス# **show ip igmp snooping wireless mcast-spi-count** Stats for Mcast Client Add/Delete SPI Messages Sent to WCM MGID ADD MSGs Del MSGs --------------------------------- 4160 1323 667

# <span id="page-45-1"></span>**show ip igmp snooping wireless mgid**

マルチキャスト グループ ID(MGID)マッピングを表示するには、特権 EXEC モードで **show ip igmp snooping wireless mgid** コマンドを使用します。

**\_\_\_\_\_\_\_\_\_\_\_\_\_\_\_\_\_\_\_**

### **show ip igmp snooping wireless mgid**

構文の説明 このコマンドには引数またはキーワードはありません。 **\_\_\_\_\_\_\_\_\_\_\_\_\_\_\_\_\_\_\_** コマンド デフォルト なし **\_\_\_\_\_\_\_\_\_\_\_\_\_\_\_\_\_\_\_** コマンド モード 特権 EXEC **\_\_\_\_\_\_\_\_\_\_\_\_\_\_\_\_\_\_\_** コマンド履歴 リリース しゅうしょう うちのみ 変更内容 このコマンドが導入されまし た。 Cisco IOS XE 3.2SE

### **\_\_\_\_\_\_\_\_\_\_\_\_\_\_\_\_\_\_\_** 使用上のガイドライン

Г

なし

### 例

次に、**show ip igmp snooping wireless mgid** コマンドの出力例を示します。 Device# **show ip igmp snooping wireless mgid** Total number of  $L2-MGIDS = 0$ Total number of MCAST MGIDs = 0 Wireless multicast is Enabled in the system<br>Vlan bcast nonip-mcast mcast mgid Vlan bcast nonip-mcast mcast mgid Stdby Flags 1 Disabled Disabled Enabled Disabled 0:0:1:0 25 Disabled Disabled Enabled Disabled 0:0:1:0 34 Disabled Disabled Enabled Disabled 0:0:1:0 Disabled Enabled 1002 Enabled Enabled Enabled Disabled 0:0:1:0 1003 Enabled Enabled Enabled Disabled 0:0:1:0 Enabled Enabled Disabled 0:0:1:0<br>Enabled Enabled Disabled 0:0:1:0 1005 Enabled Index MGID (S, G, V) --------------------------------------------------------

# <span id="page-47-0"></span>**show ip pim autorp**

Auto-RP に関するグローバル情報を表示するには、特権 EXEC モードで **show ip pim autorp** コマ ンドを使用します。

**show ip pim autorp**

### 構文の説明

このコマンドには引数またはキーワードはありません。

#### **\_\_\_\_\_\_\_\_\_\_\_\_\_\_\_\_\_\_\_** コマンド デフォルト

**\_\_\_\_\_\_\_\_\_\_\_\_\_\_\_\_\_\_\_**

**\_\_\_\_\_\_\_\_\_\_\_\_\_\_\_\_\_\_\_**

**\_\_\_\_\_\_\_\_\_\_\_\_\_\_\_\_\_\_\_**

Auto-RP はデフォルトで有効になっています。

### コマンド モード

特権 EXEC モード

コマンド履歴 リリース 変更内容

Cisco IOS XE 3.2SE このコマンドが導入されました。

### **\_\_\_\_\_\_\_\_\_\_\_\_\_\_\_\_\_\_\_** 使用上のガイドライン

このコマンドは、Auto-RP が有効になっているか、無効になっているかを表示します。

### 例

次に、Auto-RP が有効になっている場合のコマンドの出力例を示します。

Device# **show ip pim autorp**

AutoRP Information: AutoRP is enabled. RP Discovery packet MTU is 0. 224.0.1.40 is joined on GigabitEthernet1/0/1. PIM AutoRP Statistics: Sent/Received

RP Announce: 0/0, RP Discovery: 0/0

# <span id="page-48-0"></span>**show ip pim bsr-router**

PIM(ProtocolIndependentMulticast)ブートストラップルータ(BSR)プロトコル処理に関する情 報を表示するには、ユーザ EXEC モードまたは特権 EXEC モードで **show ip pim bsr-router** コマン ドを使用します。

**show ip pim bsr-router**

### 構文の説明

このコマンドには引数またはキーワードはありません。

**\_\_\_\_\_\_\_\_\_\_\_\_\_\_\_\_\_\_\_** コマンド デフォルト

**\_\_\_\_\_\_\_\_\_\_\_\_\_\_\_\_\_\_\_**

なし

**\_\_\_\_\_\_\_\_\_\_\_\_\_\_\_\_\_\_\_** コマンド モード

ユーザ EXEC

特権 EXEC

コマンド履歴 リリース 変更内容

**\_\_\_\_\_\_\_\_\_\_\_\_\_\_\_\_\_\_\_**

Cisco IOS XE 3.2SE このコマンドが導入されました。

### **\_\_\_\_\_\_\_\_\_\_\_\_\_\_\_\_\_\_\_** 使用上のガイドライン

Auto-RP に加えて、BSR RP メソッドを設定できます。BSR RP メソッドを設定すると、このコマ ンドで BSR ルータの情報が表示されます。

次に、**show ip pim bsr-router** コマンドの出力例を示します。

Device# **show ip pim bsr-router**

PIMv2 Bootstrap information This system is the Bootstrap Router (BSR) BSR address: 172.16.143.28 Uptime: 04:37:59, BSR Priority: 4, Hash mask length: 30 Next bootstrap message in 00:00:03 seconds

Next Cand\_RP\_advertisement in 00:00:03 seconds. RP: 172.16.143.28(Ethernet0), Group acl: 6

## <span id="page-49-0"></span>**show ip pim bsr**

PIM(ProtocolIndependentMulticast)ブートストラップルータ(BSR)プロトコル処理に関する情 報を表示するには、ユーザ EXEC モードまたは特権 EXEC モードで **show ip pim bsr** コマンドを使 用します。

**show ip pim bsr**

### 構文の説明

このコマンドには引数またはキーワードはありません。

**\_\_\_\_\_\_\_\_\_\_\_\_\_\_\_\_\_\_\_** コマンド デフォルト

**\_\_\_\_\_\_\_\_\_\_\_\_\_\_\_\_\_\_\_**

**\_\_\_\_\_\_\_\_\_\_\_\_\_\_\_\_\_\_\_**

**\_\_\_\_\_\_\_\_\_\_\_\_\_\_\_\_\_\_\_**

なし

### コマンド モード

ユーザ EXEC

特権 EXEC

コマンド履歴 リリース 変更内容

Cisco IOS XE 3.2SE このコマンドが導入されました。

### **\_\_\_\_\_\_\_\_\_\_\_\_\_\_\_\_\_\_\_** 使用上のガイドライン

Auto-RP に加えて、BSR RP メソッドを設定できます。BSR RP メソッドを設定すると、このコマ ンドで BSR ルータの情報が表示されます。

次に、**show ip pim bsr** コマンドの出力例を示します。

Device# **show ip pim bsr**

```
PIMv2 Bootstrap information
This system is the Bootstrap Router (BSR)
  BSR address: 172.16.143.28
 Uptime: 04:37:59, BSR Priority: 4, Hash mask length: 30
 Next bootstrap message in 00:00:03 seconds
```
Next Cand\_RP\_advertisement in 00:00:03 seconds. RP: 172.16.143.28(Ethernet0), Group acl: 6

## <span id="page-50-0"></span>**show ip pim tunnel**

インターフェイス上のPIM (Protocol Independent Multicast) レジスタのカプセル化およびカプセル 化解除トンネルに関する情報をするには、**show ip pim tunnel**コマンドを使用します。

**show ip pim** [**vrf** *vrf-name*] **tunnel** [**Tunnel** *interface-number* | **verbose**]

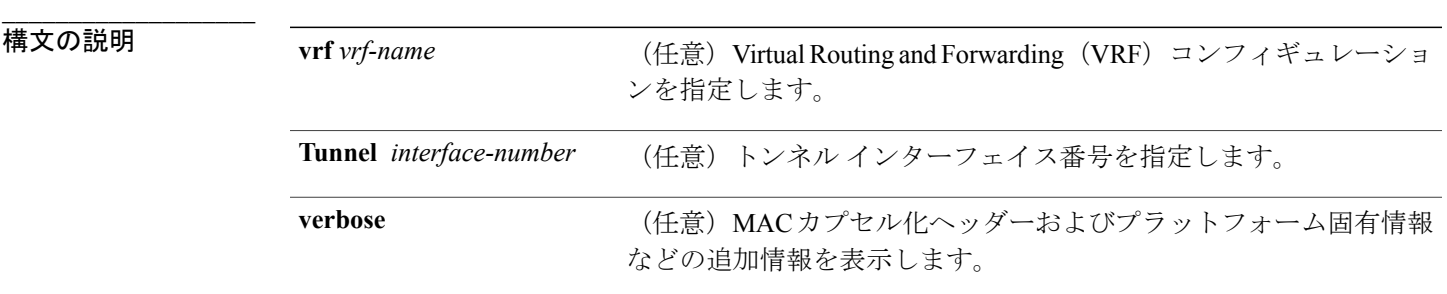

**\_\_\_\_\_\_\_\_\_\_\_\_\_\_\_\_\_\_\_** コマンド デフォルト

**\_\_\_\_\_\_\_\_\_\_\_\_\_\_\_\_\_\_\_**

**\_\_\_\_\_\_\_\_\_\_\_\_\_\_\_\_\_\_\_**

なし

コマンド モード

特権 EXEC

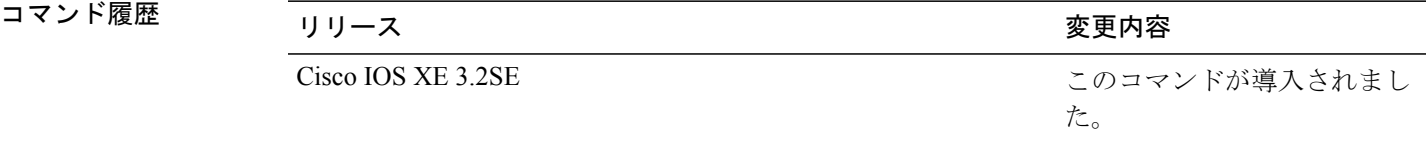

#### **\_\_\_\_\_\_\_\_\_\_\_\_\_\_\_\_\_\_\_** 使用上のガイドライン

PIM トンネル インターフェイスに関する情報を表示するには、**show ippim tunnel** を使用します。

PIMトンネルインターフェイスは、PIMスパースモード (PIM-SM)登録プロセスの IPv4 マルチ キャスト転送情報ベース(MFIB)で使用されます。IPv4 MFIB では、2 種類の PIM トンネル イン ターフェイスが使用されます。

- PIM カプセル化トンネル(PIM Encap トンネル)
- PIM カプセル化解除トンネル(PIM Decap トンネル)

PIM Encap トンネルは、(Auto-RP、ブートストラップ ルータ(BSR)、またはスタティック RP の設定を介して)グループからランデブーポイント (RP)へのマッピングを学習するたびに動的 に作成されます。PIMEncapトンネルは、送信元が直接接続されているファーストホップ代表ルー タ(DR)から送信されるマルチキャスト パケットをカプセル化するために使用されます。

PIM Encap トンネルと同様、PIM Decap トンネル インターフェイスは動的に作成されますが、グ ループから RP へのマッピングを学習するたびに RP 上でのみ作成されます。PIM Decap トンネル インターフェイスは、PIM レジスタのカプセル化解除メッセージのために RP によって使用され ます。

(注) PIM トンネルは実行コンフィギュレーションには表示されません。

PIM トンネル インターフェイスが作成されると、次の syslog メッセージが表示されます。

```
* %LINEPROTO-5-UPDOWN: Line protocol on Interface Tunnel<interface_number>,
changed state to up
```
次に、RP から取得した **show ip pim tunnel** の出力例を示します。この出力は、RP 上の PIM Encap および Decap トンネルを確認するために使用されます。

```
Device# show ip pim tunnel
```

```
Tunnel0
  Type : PIM Encap
 RP : 70.70.70.1*
 Source: 70.70.70.1
Tunnel1*
  Type : PIM Decap
  RP : 70.70.70.1*
 Source: -R2#
```
(注)

アスタリスク(\*)は、そのルータが RP であることを示します。RP には、PIM Encap トンネ ルインターフェイスおよびPIMDecapトンネルインターフェイスが常にあるとは限りません。

### <span id="page-51-0"></span>**show mdns cache**

デバイスの mDNS キャッシュ情報を表示するには、**show mdns cache** 特権 EXEC コマンドを使用 します。

**show mdns cache** [**interface** *type number* | **name** *record-name* [**type** *record-type*] | **type** *record-type*]

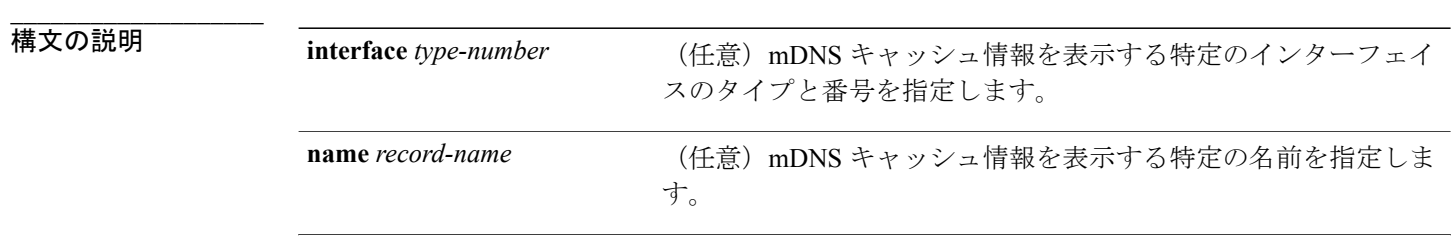

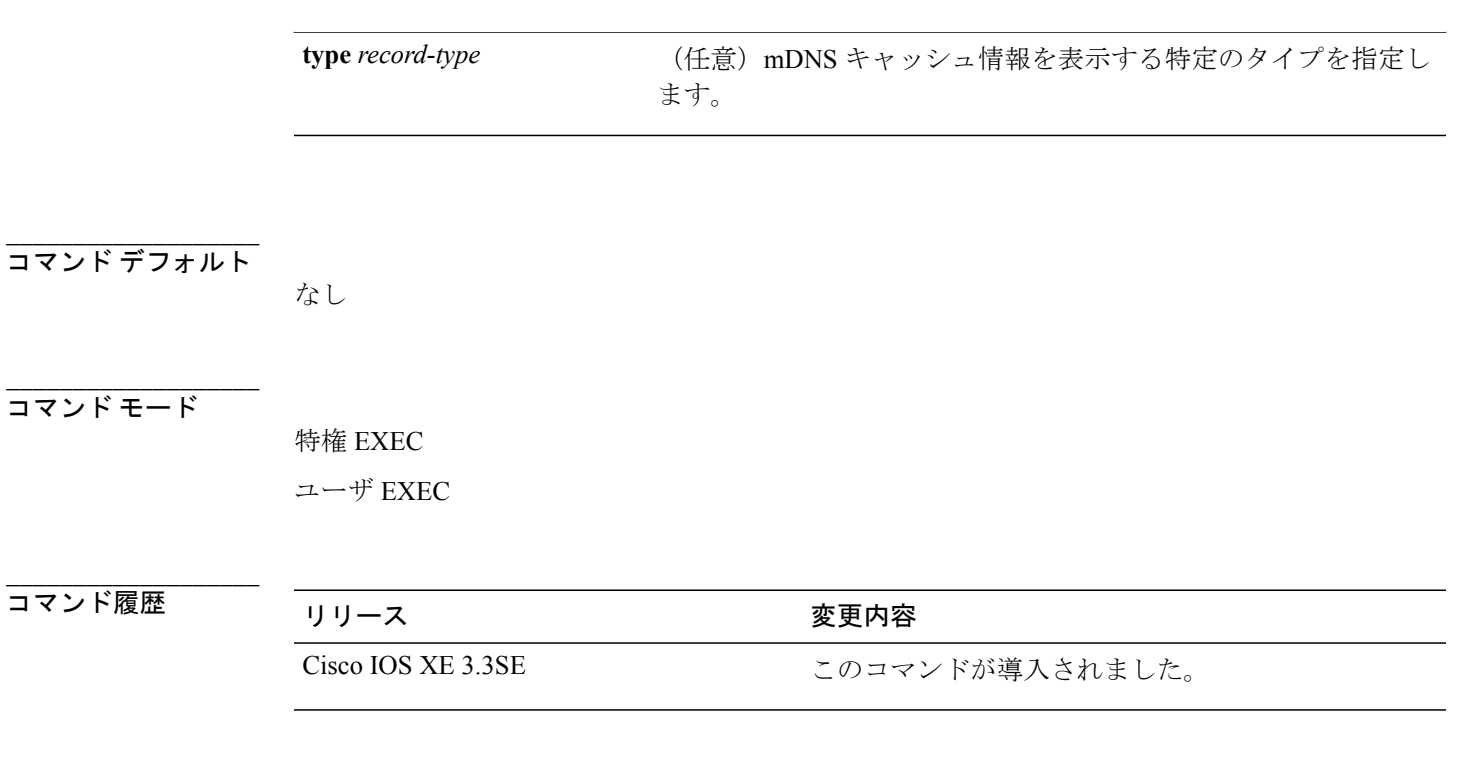

#### **\_\_\_\_\_\_\_\_\_\_\_\_\_\_\_\_\_\_\_** 使用上のガイドライン

Г

文字列では、大文字と小文字が区別されます。たとえば、「| exclude output」と入力した場合、 output を含む行は表示されませんが、Output を含む行は表示されます。

### 例

次に、キーワードを指定しない **show mdns cache** コマンドの出力例を示します。

デバイス# **show mdns cache**

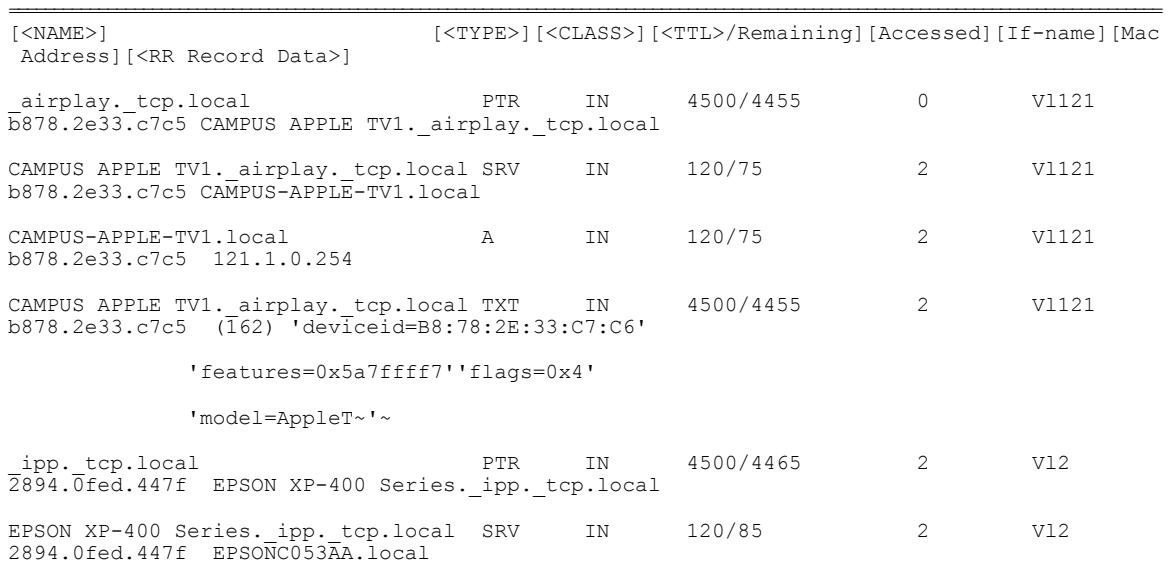

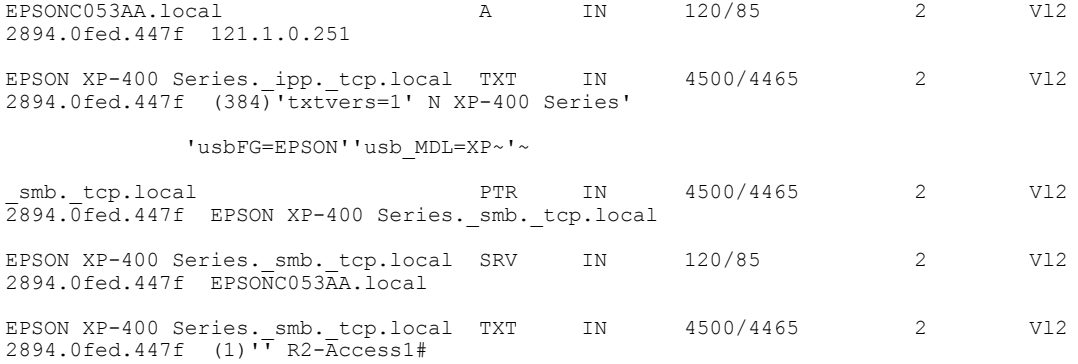

# <span id="page-53-0"></span>**show mdns requests**

**\_\_\_\_\_\_\_\_\_\_\_\_\_\_\_\_\_\_\_**

デバイスのレコード名とレコード タイプ情報を含む、未処理の mDNS 要求の情報を表示するに は、**show mdns requests** 特権 EXEC コマンドを使用します。

**show mdns requests** [**detail** | **name** *record-name* | **type** *record-type* [ **name** *record-name* ]]

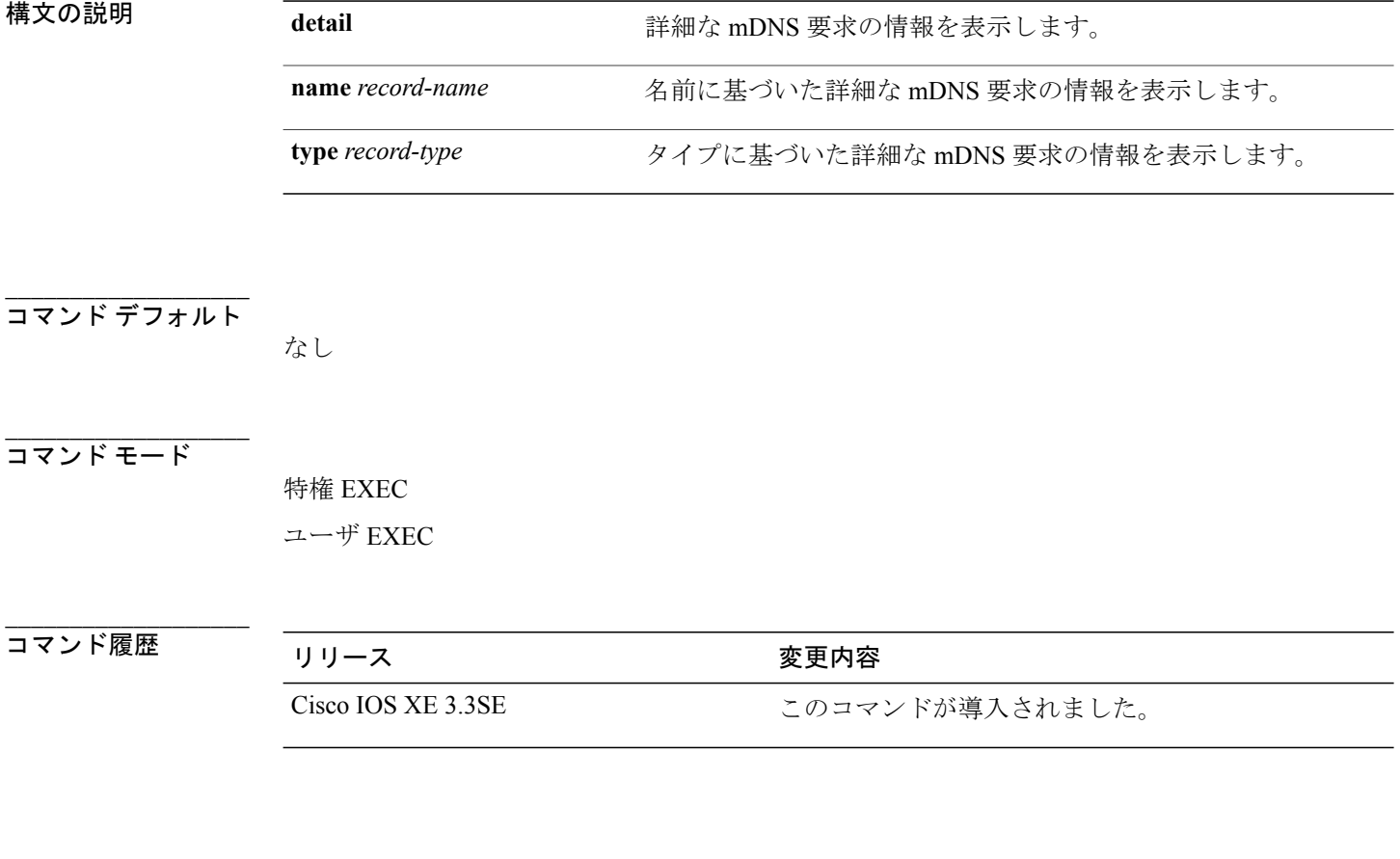

### **\_\_\_\_\_\_\_\_\_\_\_\_\_\_\_\_\_\_\_** 使用上のガイドライン

文字列では、大文字と小文字が区別されます。たとえば、「| exclude output」と入力した場合、 output を含む行は表示されませんが、Output を含む行は表示されます。

### 例

次に、キーワードを指定しない **show mdns requests** コマンドの出力例を示します。

```
デバイス# show mdns requests
MDNS Outstanding Requests
                                                                 ======================================================
Request name : _airplay._tcp.local<br>Request type : _PTR
Request type : PTR<br>Request class : IN
Request class :
 --------------------------------------------------
Request name : *.*<br>Request type : PTR
Request type : PTR<br>Request class : IN
Request class :
```
### <span id="page-54-0"></span>**show mdns statistics**

デバイスの mDNS の統計情報を表示するには、**show mdns statistics** 特権 EXEC コマンドを使用し ます。

**show mdns statistics** {**all** | **service-list** *list-name* | **service-policy** {**all** | **interface** *type-number* }}

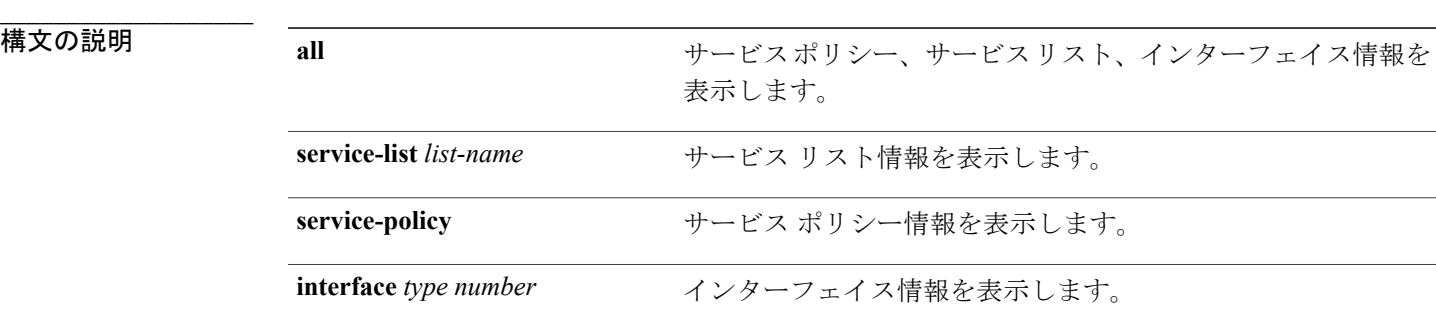

**\_\_\_\_\_\_\_\_\_\_\_\_\_\_\_\_\_\_\_** コマンド デフォルト

**\_\_\_\_\_\_\_\_\_\_\_\_\_\_\_\_\_\_\_**

なし

コマンド モード

特権 EXEC ユーザ EXEC コマンド履歴 リリース 変更内容

**\_\_\_\_\_\_\_\_\_\_\_\_\_\_\_\_\_\_\_**

Cisco IOS XE 3.3SE このコマンドが導入されました。

#### **\_\_\_\_\_\_\_\_\_\_\_\_\_\_\_\_\_\_\_** 使用上のガイドライン

文字列では、大文字と小文字が区別されます。たとえば、「| exclude output」と入力した場合、 output を含む行は表示されませんが、Output を含む行は表示されます。

### 例

次に、**show mdns statistics all** コマンドの出力例を示します。

```
デバイス# show mdns statistics all
mDNS Statistics
mDNS packets sent : 0<br>mDNS packets received : 0
mDNS packets received
mDNS packets dropped : 0
mDNS cache memory in use: 64224(bytes)
```
# <span id="page-55-0"></span>**show platform ip multicast**

プラットフォーム依存 IP マルチキャスト テーブルおよびその他の情報を表示するには、**show platform ip multicast** 特権 EXEC コマンドを使用します。

**show platform ip multicast** {**groups** | **hardware [detail]** | **interfaces** | **retry**}

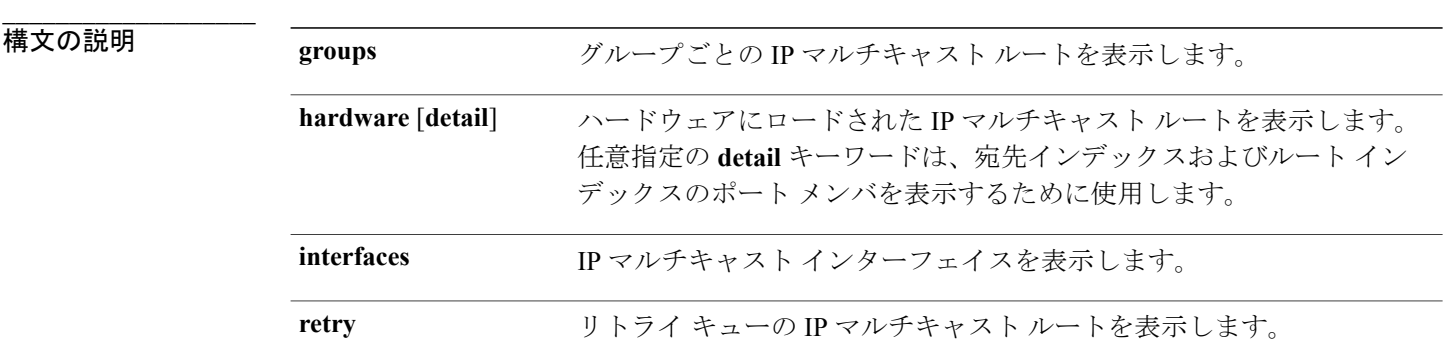

#### **\_\_\_\_\_\_\_\_\_\_\_\_\_\_\_\_\_\_\_** コマンド モード

特権 EXEC

**56**

### コマンド履歴 フリリース スタックス かんじょう スマンド履歴 しょうしょう

**\_\_\_\_\_\_\_\_\_\_\_\_\_\_\_\_\_\_\_**

Cisco IOS XE 3.2SE <a>
<a>
<a>
<a>
<a>
Cisco IOS XE 3.2SE

#### **\_\_\_\_\_\_\_\_\_\_\_\_\_\_\_\_\_\_\_** 使用上のガイドライン

このコマンドは、テクニカル サポート担当者とともに問題解決を行う場合にだけ使用してくださ い。テクニカル サポート担当者がこのコマンドの使用を推奨した場合以外には使用しないでくだ さい。

このコマンドは、LAN ベース フィーチャ セットを実行しているスイッチではサポートされませ  $\lambda$ 

次に、グループごとのプラットフォーム IP マルチキャスト ルートを表示する例を示します。

Device# **show platform ip multicast groups**

```
Total Number of entries:3
MROUTE ENTRY vrf 0 (*, 224.0.0.0)
Token: 0x0000001f6 flags: C
No RPF interface.
Number of OIF: 0
Flags: 0x10 Pkts : 0
OIF Details:No OIF interface.
DI details
```
---------- Handle:0x603cf7f8 Res-Type:ASIC\_RSC\_DI Asic-Num:255 Feature-ID:AL\_FID\_L3\_MULTICAST\_TPV4 Lkp-ftr-id:LKP\_FEAT\_INVALID\_ref\_count:1 Hardware Indices/Handles: index0:0x51f6 index1:0x51f6

Cookie length 56 0x0 0x0 0x0 0x0 0x0 0x0 0x0 0x0 0x0 0x0 0x0 0x0 0x0 0x0 0x0 0x4 0xe0 0x0 0x0 0x0 0x0 0x0 0x0 0x0 0x0 0x0 0x0 0x0 0x0 0x0 0x0 0x0 0x0 0x0 0x0 0x0 0x0 0x0 0x0 0x0 0x0 0x0 0x0 0x0 0x0 0x0 0x0 0x0 0x0 0x0 0x0 0x0 0x0 0x0 0x0 0x0

Detailed Resource Information (ASIC# 0) ----------------------------------------

al\_rsc\_di  $RM:index = 0x51f6$  $RM:pmap = 0x0$  $RM:$  $cmi = 0x0$  $RM:rcp_$ pmap = 0x0  $RM:$  force data copy = 0 RM:remote cpu copy = 0 RM:remote data copy = 0 RM:local cpu  $copy = 0$ RM:local data copy = 0

al\_rsc\_cmi  $RM:index = 0x51f6$  $RM:cti$ <sub>1</sub>  $lo[0] = 0x0$ RM:cti\_lo[1] = 0x0 RM:cti\_lo[2] = 0x0  $RM:cpu^-qvpn[0] = 0x0$  $RM:cpu_q^v$  vpn[1] = 0x0  $RM:cpuqvpn[2] = 0x0$  $RM:npu$ <sup>Index =  $0x0$ </sup>  $RM: \text{str}\overline{1}p\_seq = 0x0$ 

RM:copy\_seg = 0x0

```
Detailed Resource Information (ASIC# 1)
----------------------------------------
al_rsc_di
RM:index = 0x51f6RM:pmap = 0x0RM:cmi = 0 \times 0RM:rcp_pmap = 0x0
RM: force data copy = 0RM: remote cpu copy = 0RM:remote data copy = 0
RM:local cpu copy = 0
RM: local data copy = 0
al_rsc_cmi
RM:index = 0x51f6RM:cti_lo[0] = 0x0
RM:cti lo[1] = 0x0RM:cti\_lo[2] = 0x0RM:cpu^-qvpn[0] = 0x0RM:cpu qvpn[1] = 0x0RM:cpu q vpn[2] = 0x0RM:npu index = 0x0RM: \text{str}\overline{1}p\_seq = 0x0RM:copy\_seg = 0x0==============================================================
RI details
 ----------
SI details
----------
RM:generic lbl = 0x0
RM:di handle = 0x51f6RM:fd const 1bl = 0x0RM:skipid_idx = 0x0
RM:rcp serviceid = 0x0
RM:dejavu prechken= 0x1
RM:local cpu = 0x0
RM:local data = 0x1
RM:remote cpu = 0x0
RM:remote data = 0x1
==============================================================
HTM details
-----------
Handle:0x5d604490 Res-Type:ASIC_RSC_STP_INDEX Asic-Num:255
Feature-ID:AL_FID_L3_MULTICAST_IPV4 Lkp-ftr-id:LKP_FEAT_IPV4_MCAST_ROUTE_STARG ref_count:1
Hardware Indices/Handles: handle0:0x5d604518 handle1:0x5d604580
Detailed Resource Information (ASIC# 0)
----------------------------------------
Number of HTM Entries: 1
Entry #0: (handle 0x5d604518)
KEY - grp_addr:224.0.0.0 decap_tunnel: 0 encap_tunnel: 0 vrf_id: 0 mtr_id: 0
MASK - grp_addr:240.0.0.0 decap_tunnel: 0 encap_tunnel: 0 vrf_id: 4095 mtr_id: 0
AD: local source punt: 1 afd label or clientid: 0 mcast bridge frame: 0 mcast rep frame: 0
rpf_valid: 1 rpf_le_ptr: 0 afd_client_flag: 0 dest_mod_bridge: 0 dest_mod_route: 1
cpp_type: 0 dest_mod_index: 0 rp_index: 0 priority: 3 rpf_le: 0 station_index: 164
capwap mgid present: 0 mgid 0
Detailed Resource Information (ASIC# 1)
----------------------------------------
Number of HTM Entries: 1
Entry #0: (handle 0x5d604580)
```

```
KEY - grp addr:224.0.0.0 decap tunnel: 0 encap tunnel: 0 vrf id: 0 mtr id: 0
MASK - grp addr:240.0.0.0 decap tunnel: 0 encap tunnel: 0 vrf id: 4095 mtr id: 0
AD: local source punt: 1 afd label or clientid: 0 mcast bridge frame: 0 mcast rep frame: 0
rpf_valid: 1 rpf_le_ptr: 0 afd_client_flag: 0 dest_mod_bridge: 0 dest_mod_route: 1
cpp<sup>-</sup>type: 0 dest<sup>-</sup>mod index: 0 \overline{rp} index: 0 priority: 3 \overline{rp} le: 0 station index: 164
capwap_mgid_present: 0 mgid 0
==============================================================
MROUTE ENTRY vrf 0 (*, 224.0.1.40)
Token: 0x0000001f8 flags: C IC
RPF interface: Vl121(74238750229529173)): SVI
Token:0x00000021 flags: F IC NS
Number of OIF: 1
Flags: 0x10 Pkts : 0
OIF Details:
     Vl121 F IC NS
DI details
----------
Handle:0x603d0000 Res-Type:ASIC_RSC_DI Asic-Num:255
Feature-ID:AL_FID_L3_MULTICAST_IPV4 Lkp-ftr-id:LKP_FEAT_INVALID ref_count:1
Hardware Indices/Handles: index0:0x51f7 index1:0x51f7
Cookie length 56
0x0 0x0 0x0 0x0 0x0 0x0 0x0 0x0 0x0 0x0 0x0 0x0 0x0 0x0 0x0 0x20 0xe0 0x0 0x1 0x28 0x0 0x0
0x0 0x0 0x0 0x0 0x0 0x0 0x0 0x0 0x0 0x0 0x0 0x0 0x0 0x0 0x0 0x0 0x0 0x0 0x0 0x0 0x0 0x0 0x0
0x0 0x0 0x0 0x0 0x0 0x0 0x0 0x0 0x0 0x0 0x0
Detailed Resource Information (ASIC# 0)
----------------------------------------
al_rsc_di
RM:index = 0x51f7RM:pmap = 0x0RM:cmi = 0x33fRM:rcp pmap = 0x0RM:force data copy = 0
RM:remote cpu copy = 0
RM:remote data copy = 0
RM:local cpu copy = 0
RM: local data copy = 0
al_rsc_cmi
RM:index = 0x51f7RM:cti lo[0] = 0x0RM:cti lo[1] = 0x0RM:cti lo[2] = 0x0RM:cpu_q_vpn[0] = 0x0RM:cpu_q_vpn[1] = 0x0RM:cpu q vpn[2] = 0x0RM:npu_index = 0x0
RM: \text{str}\overline{1}p \text{ seq } = 0x0RM:copy\_seg = 0x0Detailed Resource Information (ASIC# 1)
----------------------------------------
al_rsc_di
RM:index = 0x51f7RM:pmap = 0x0RM:cmi = 0x33fRM:rcp_pmap = 0x0
RM:force data copy = 0
RM:remote cpu copy = 0
RM: remote data copy = 0RM: local cpu copy = 0
RM:local data copy = 0
al_rsc_cmi
```

```
RM:index = 0x51f7RM:cti lo[0] = 0x0RM:cti lo[1] = 0x0RM:cti_lo[2] = 0x0
RM:cpu_q_vpn[0] = 0x0RM:cpu_q_vpn[1] = 0x0RM:cpu_q^Tvpn[2] = 0x0RM:npu index = 0x0RM: \text{strip\_seg} = 0x0RM:copy\_seg = 0x0==============================================================
RI details
----------
SI details
----------
RM:generic lbl = 0x0
RM:di handle = 0x51f7RM:fd const lb1 = 0x8RM:skipid_idx = 0x0
RM:rcp serviceid = 0x0
RM:dejavu prechken= 0x1
RM:local cpu = 0x0
RM:local data = 0x1
RM:remote cpu = 0x1
RM:remote data = 0x1
==============================================================
HTM details
-----------
Handle:0x603d0440 Res-Type:ASIC_RSC_STP_INDEX Asic-Num:255
Feature-ID:AL_FID_L3_MULTICAST_IPV4 Lkp-ftr-id:LKP_FEAT_IPV4_MCAST_ROUTE_STARG ref_count:1
Hardware Indices/Handles: handle0:0x603cfae0 sm handle 0:0x603d0590 handle1:0x603d0520
sm handle 1:0x603d1770
Detailed Resource Information (ASIC# 0)
----------------------------------------
Number of HTM Entries: 1
Entry #0: (handle 0x603cfae0)
KEY - grp addr:224.0.1.40 decap tunnel: 0 encap tunnel: 0 vrf id: 0 mtr id: 0
MASK - grp_addr:0.0.0.0 decap_tunnel: 0 encap_tunnel: 0 vrf_id: 0 mtr_id: 0
AD: local_source_punt: 1 afd_label_or_clientid: 0 mcast_bridge_frame: 0 mcast_rep_frame: 0
rpf valid: 1 rpf le ptr: 0 afd client flag: 0 dest mod bridge: 0 dest mod route: 1
cpp type: 0 dest mod index: 0 rp_index: 0 priority: 3 rpf le: 6 station index: 165
capwap mgid present: 0 mgid 0
Detailed Resource Information (ASIC# 1)
----------------------------------------
Number of HTM Entries: 1
Entry #0: (handle 0x603d0520)
KEY - grp addr:224.0.1.40 decap tunnel: 0 encap tunnel: 0 vrf id: 0 mtr id: 0
MASK - grp addr:0.0.0.0 decap tunnel: 0 encap tunnel: 0 vrf id: 0 mtr id: 0
AD: local source punt: 1 afd label or clientid: 0 mcast bridge frame: 0 mcast rep frame: 0
rpf_valid: 1 rpf_le_ptr: 0 afd_client_flag: 0 dest_mod_bridge: 0 dest_mod_route: 1
cpp_type: 0 dest_mod_index: 0 rp_index: 0 priority: 3 rpf_le: 6 station_index: 165
capwap_mgid present: 0 mgid 0
==============================================================
MROUTE ENTRY vrf 0 (*, 239.255.255.250)
Token: 0x0000003b7d flags: C
No RPF interface.
```

```
Number of OIF: 1
Flags: 0x10 Pkts : 95
OIF Details:
     Vl131 F NS
DI details
----------
Handle:0x606ffba0 Res-Type:ASIC_RSC_DI Asic-Num:255
Feature-ID:AL_FID_L3_MULTICAST_IPV4 Lkp-ftr-id:LKP_FEAT_INVALID ref_count:1
Hardware Indices/Handles: index0:0x51f8 index1:0x51f8
Cookie length 56
0x0 0x0 0x0 0x0 0x0 0x0 0x0 0x0 0x0 0x0 0x0 0x0 0x0 0x0 0x0 0x20 0xef 0xff 0xff 0xfa 0x0
0x0 0x0 0x0 0x0 0x0 0x0 0x0 0x0 0x0 0x0 0x0 0x0 0x0 0x0 0x0 0x0 0x0 0x0 0x0 0x0 0x0 0x0
0x0 0x0 0x0 0x0 0x0 0x0 0x0 0x0 0x0 0x0 0x0 0x0 0x0
Detailed Resource Information (ASIC# 0)
----------------------------------------
al_rsc_di
RM:index = 0x51f8RM:pmap = 0x0RM:cmi = 0 \times 0RM:rcp_pmap = 0x0
RM: force data copy = 0
RM:remote cpu copy = 0
RM:remote data copy = 0
RM:local cpu copy = 0RM:local data copy = 0
al_rsc_cmi
RM:index = 0x51f8RM:cti\_lo[0] = 0x0RM:cti lo[1] = 0x0RM:cti lo[2] = 0x0RM:cpu^-qvpn[0] = 0x0RM:cpu_q_vpn[1] = 0x0RM:cpuqvpn[2] = 0x0RM:npu index = 0x0RM: \text{str}\overline{1}p\_seq = 0x0RM:copy\_seg = 0x0Detailed Resource Information (ASIC# 1)
----------------------------------------
al_rsc_di
RM:index = 0x51f8RM:pmap = 0x0RM: cmi = 0 \times 0RM:rcp_pmap = 0x1
RM:force data copy = 0
RM:remote cpu copy = 0
RM:remote data copy = 0
RM:local cpu copy = 0
RM:local data copy = 0
al rsc cmi
RM:index = 0x51f8RM:cti lo[0] = 0x0RM:cti lo[1] = 0x0RM:cti lo[2] = 0x0RM:cpu^-qvpn[0] = 0x0RM:cpu q vpn[1] = 0x0RM:cpu q vpn[2] = 0x0RM:npu index = 0x0RM:str\overline{1}p seg = 0x0
RM:copy\_seg = 0x0==============================================================
RI details
----------
ASIC# 0
Replication list :
```

```
------------------
Total #ri : 0
start ri : 15
common_ret : 0
ASIC# 1
Replication list :
------------------
Total #ri : 6
start ri : 15
common ret : 0
Replication entry rep_ri 0xF #elem = 1
0) ri[0]=50 port=58 dirty=0
ASIC# 2
Replication list :
------------------
Total #ri : 0
start_ri : 0
common ret : 0
SI details
----------
RM:generic lbl = 0x0
RM:di_handle = 0x51f8
RM:fd const lbl = 0x8
RM:skipid_idx = 0x0
RM:rcp serviceid = 0x0
RM:dejavu prechken= 0x1
RM:local cpu = 0x0
RM:local data = 0x1
RM:remote cpu = 0x0
RM:remote data = 0x1
==============================================================
HTM details
-----------
Handle:0x606ff6f8 Res-Type:ASIC_RSC_STP_INDEX Asic-Num:255
Feature-ID:AL_FID_L3_MULTICAST_IPV4 Lkp-ftr-id:LKP_FEAT_IPV4_MCAST_ROUTE_STARG ref_count:1
Hardware Indices/Handles: handle0:0x606ff3e0 sm handle 0:0x60ab9160 handle1:0x606ff378
sm handle 1:0x60ab6cc0
Detailed Resource Information (ASIC# 0)
 ----------------------------------------
Number of HTM Entries: 1
Entry #0: (handle 0x606ff3e0)
KEY - grp addr:239.255.255.250 decap tunnel: 0 encap tunnel: 0 vrf id: 0 mtr id: 0
MASK - grp addr:0.0.0.0 decap tunnel: 0 encap tunnel: 0 vrf id: 0 mtr id: 0
AD: local_source_punt: 1 afd_label_or_clientid: 0 mcast_bridge_frame: 0 mcast_rep_frame: 0
rpf_valid: 1 rpf_le_ptr: 0 afd_client_flag: 0 dest_mod_bridge: 0 dest_mod_route: 1
cpp_type: 0 dest_mod_index: 0 rp_index: 0 priority: 3 rpf_le: 0 station_index: 178
capwap_mgid present: 0 mgid 0
Detailed Resource Information (ASIC# 1)
----------------------------------------
Number of HTM Entries: 1
Entry #0: (handle 0x606ff378)
KEY - grp_addr:239.255.255.250 decap_tunnel: 0 encap_tunnel: 0 vrf_id: 0 mtr_id: 0
MASK - grp addr:0.0.0.0 decap tunnel: 0 encap tunnel: 0 vrf id: 0 mtr id: 0
```
AD: local source punt: 1 afd label or clientid: 0 mcast bridge frame: 0 mcast rep frame: 0 rpf\_valid: 1 rpf\_le\_ptr: 0 afd\_client\_flag: 0 dest\_mod\_bridge: 0 dest\_mod\_route: 1 cpp\_type: 0 dest\_mod\_index: 0 rp\_index: 0 priority: 3 rpf\_le: 0 station\_index: 178 capwap mgid present: 0 mgid 0

==============================================================

# <span id="page-62-0"></span>**wireless mdns-bridging**

イーサネット mDNS のサポートを有効にするには、**wireless mdns-bridging** コマンドを使用しま す。イーサネット mDNS のサポートを無効にするには、このコマンドの **no** 形式を使用します。

**wireless mdns-bridging**

### **no wireless mdns-bridging**

このコマンドにはキーワードまたは引数はありません。

**\_\_\_\_\_\_\_\_\_\_\_\_\_\_\_\_\_\_\_** コマンド デフォルト

**\_\_\_\_\_\_\_\_\_\_\_\_\_\_\_\_\_\_\_**

**\_\_\_\_\_\_\_\_\_\_\_\_\_\_\_\_\_\_\_**

イーサネット mDNS のサポートはデフォルトで有効に設定されています。

コマンド モード

グローバル コンフィギュレーション

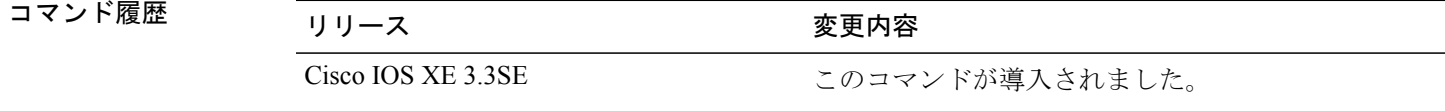

#### <span id="page-62-1"></span>**\_\_\_\_\_\_\_\_\_\_\_\_\_\_\_\_\_\_\_** 使用上のガイドライン

ワイヤレス マルチキャストが有効な場合にのみ、このコマンドを使用します。

次に、イーサネット mDNS サポートを有効にする例を示します。

```
Device# configure terminal
Enter configuration commands, one per line. End with CNTL/Z.
Device(config)# wireless multicast
Device(config)# wireless mdns-bridging
```
# **wireless multicast**

イーサネット マルチキャスト サポートを有効にするには、**wirelessmulticast** コマンドを使用しま す。

Π

### **wireless multicast** [**non-ip** [**vlan** *vlan-id*]]

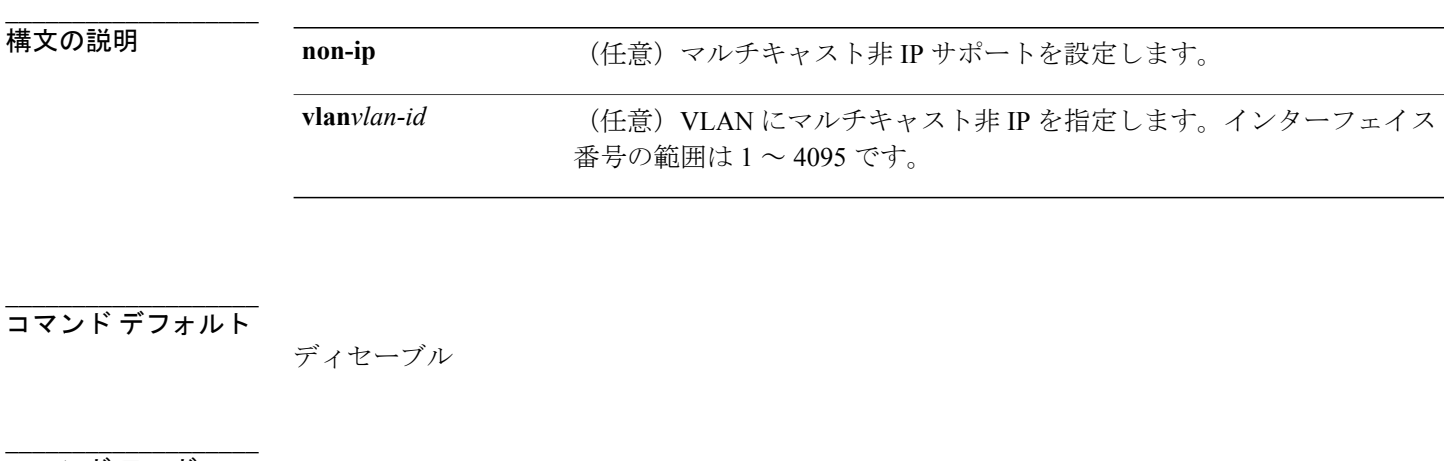

コマンド モード

インターフェイス コンフィギュレーション

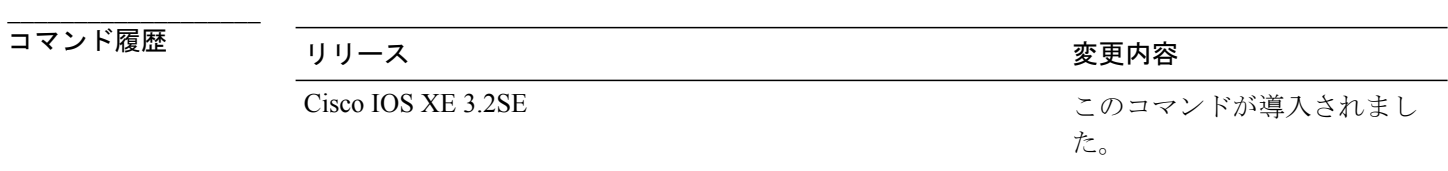

### **\_\_\_\_\_\_\_\_\_\_\_\_\_\_\_\_\_\_\_** 使用上のガイドライン

なし

### 例

次に、マルチキャスト非 IP VLAN を設定する例を示します。

#### Device# **configure terminal**

Enter configuration commands, one per line. End with CNTL/Z. Device(config)# **wireless multicast non-ip vlan 20**